# **카카오톡 비즈플러그인**

카카오톡안에서 비즈니스가 한층 더 쉬워지는 카카오톡 비즈플러그인. 카카오톡 사용자는 카카오톡을 벗어나지 않고 파트너의 비즈니스를 쉽고 간편하게 경험할 수 있습니다.

# <span id="page-0-0"></span>톡비즈 플러그인 개발가이드

2020년 12월 28일

#### 톡비즈 플러그인 [개발가이드](#page-0-0)

- 00. [톡비즈플러그인](#page-3-0) 소개 0.1 톡비즈 [플러그인이란](#page-4-0) 0.2 [톡비즈플러그인](#page-4-1) 사용조건 0.3 [디벨로퍼스](#page-4-2) 설정 준비 0.4 [톡비즈플러그인](#page-5-0) 심사 0.5 [톡비즈플러그인](#page-6-0) 관리자센터 0.6 플러그인 [테스크체인\(플러그인](#page-6-1) 연결) 0.7 테스트 [개발환경](#page-7-0) 설정
- 01. [개인정보이용](#page-9-0) 플러그인 개발
	- 1.1 개인정보이용 [플러그인이란?](#page-10-0) 1.2 사용자 [개인정보조회](#page-11-0) API(OTP API) 개발
	- 1.3 [실행결과](#page-13-0) 콜백
- 02. [카카오싱크](#page-15-0) 플러그인 개발
	- 2.1 카카오싱크 [플러그인이란?](#page-16-0)
	- 2.2 [테스트](#page-17-0) 개발 환경 설정
	- 2.3 [카카오싱크](#page-17-1) 플러그인 개발
- 03. 위치전송 [플러그인](#page-18-0) 개발
	- 3.1 위치전송 [플러그인이란?](#page-19-0)
	- 3.2 [테스트](#page-20-0) 개발 환경 설정
	- 3.3 사용자 [위치정보조회](#page-21-0) API(OTP API) 개발
	- 3.4 [실행결과](#page-25-0) 콜백
- 04. [이미지보안전송](#page-28-0) 플러그인 개발
	- 4.1 [이미지보안전송](#page-29-0) 플러그인이란?
	- 4.2 [플러그인관리자센터](#page-30-0) 설정 항목
	- 4.3 사용자 [이미지정보조회](#page-31-0) API(OTP API) 개발
	- 4.4 [실행결과](#page-34-0) 콜백
- 05. 옵션선택 [플러그인](#page-36-0) 개발
	- 5.1 옵션선택 [플러그인이란?](#page-37-0) [옵션선택](#page-38-0) 플러그인 서비스 형태에 따른 유형 옵션 [연계에](#page-38-1) 따른 유형 [옵션선택](#page-38-2) 플러그인 답변 type에 따른 유형 옵션선택 [플러그인을](#page-40-0) 활용한 플러그인 테스크체인
	- 5.2 옵션 [플러그인](#page-41-0) 개발하기
		- T1. [옵션조회](#page-41-1) API
		- T2. [옵션선택](#page-49-0) API

06. 원클릭 결제 [플러그인](#page-53-0) 개발

6.1 원클릭결제 [플러그인이란?](#page-54-0)

[원클릭결제](#page-55-0) 플러그인 서비스 형태에 따른 유형

[\[정기결제](#page-55-1) 기능을 사용하기 위한 참고사항]

6.2 결제 [플러그인](#page-56-0) 개발하기

6.2.1 가맹점이 [플러그인과](#page-57-0) 연동하기 위해 제공해야할 API

[공통사항](#page-57-1)

T1. [주문생성](#page-57-2) API

T2. 결제번호저장 및 [상품유효성검증](#page-63-0) API

T3. [인증성공](#page-65-0) callback api

T4. [주문상태](#page-65-1) 확인 API

6.2.2 가맹점이 [카카오페이와](#page-68-0) 연동하기 위한 작업

[단건결제](#page-68-1)

[정기결제](#page-68-2)

[결제취소](#page-68-3)

[기타](#page-68-4)

09. [비즈플러그인](#page-69-0) 신청양식

9.1 [플러그인](#page-69-1) 신청 시나리오

9.2 [시나리오별](#page-69-2) 신청정보

9.2.1 옵션선택 [플러그인](#page-69-3)

9.2.2 [카카오싱크](#page-69-4) 플러그인 + 옵션선택 플러그인

9.2.3 [카카오싱크](#page-70-0) 플러그인 + 원클릭결제 플러그인

9.2.4 [카카오싱크](#page-70-1) 플러그인 + 옵션선택 플러그인 + 원클릭결제 플러그인

# <span id="page-3-0"></span>00. 톡비즈플러그인 소개

# <span id="page-4-0"></span>0.1 톡비즈 플러그인이란

플러그인은 카카오톡 내에서 사용자를 대상으로 비즈니스를 확장할 수 있도록 도와주는 도구입니다. 플러그인을 사용하면 개인정보 이용 동의, 회원가입, 위치전송, 이미지 보안 전송, 옵션선택, 결제 등 다양한 활동을 카카오톡 내에서 화면전환 없이 수행할 수 있습니다.

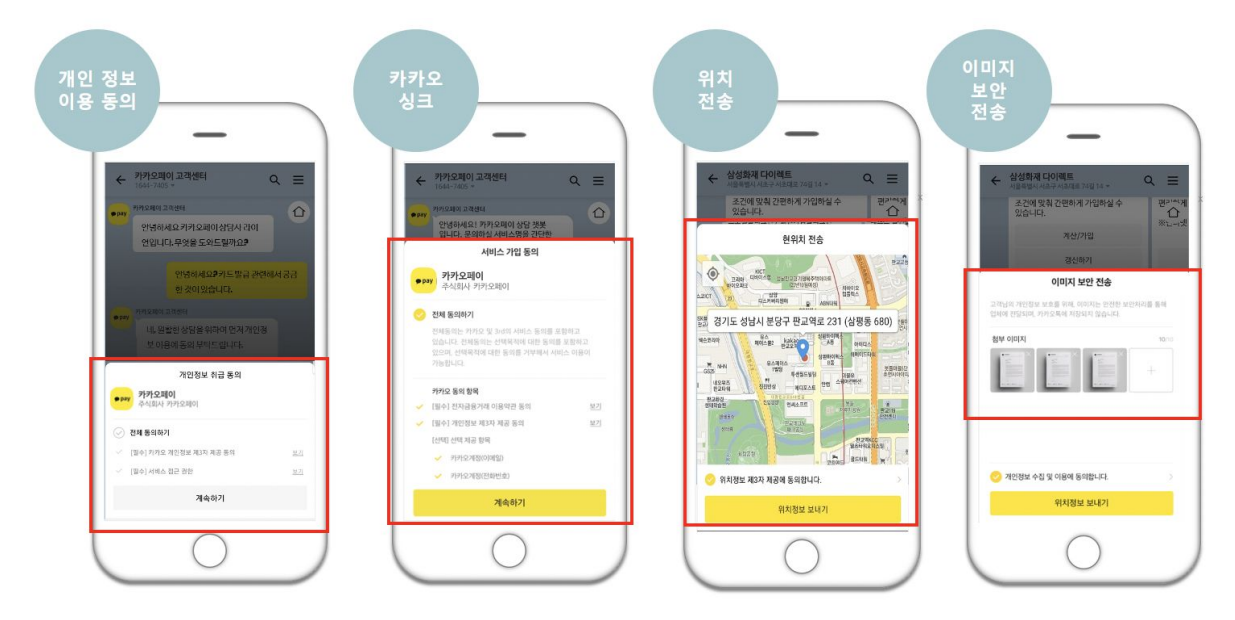

# <span id="page-4-1"></span>0.2 톡비즈플러그인 사용조건

카카오계정이 있는 누구나 신청할 수 있습니다. 플러그인 등록을 위해 먼저 다음의 사항을 점검해 주세요.

- 1. **카카오톡 채널의 비즈니스 채널과 디벨로퍼스 비즈앱 준비** : 일반 채널에서 비즈니스 채널로 전환하고 카카오 디벨로퍼스에서 사업자 정보를 등록하세요
- 2. **비즈니스채널- 비즈앱 연결** : 플러그인을 등록하기 위해서는 "동일한 사업자 번호"로 등록된, 비즈니스 채널-비즈앱 연결이 필요합니다
- 3. **심사** : 일부 플러그인(카카오싱크, 위치전송)은 필요한 심사절차를 진행해주세요.(\*0.4 참조)
- 4. **플러그인 관리자센터- 플러그인 등록** : 플러그인을 등록할 비즈앱을 선택하고, 비즈니스 목적에 맞는 플러그인을 등록해주세요
- 5. **서비스 연결** : 비즈니스 채널, 챗봇, 광고 등 카카오톡 내 다양한 서비스에 플러그인을 연결해보세요

# <span id="page-4-2"></span>0.3 디벨로퍼스 설정 준비

일부 플러그인을 정상적으로 사용하기 위해서는 디벨로퍼스 설정이 필요합니다.

개인정보이용 플러그인사용시, 디벨로퍼스 앱> 제품설정> 로그인메뉴에서 **카카오 로그인 활성화 ON,** 카카오싱크 플러그인 사용시, 디벨로퍼스 앱> 제품설정> 로그인메뉴에서 **카카오 로그인 활성화 ON, 카카오 로그인 ON**, 제품설정> 간편가입 메뉴에서 **카카오 간편가입 사용 ON, 플러그인 Redirect URI** 설정이 필수입니다.

※테스트앱에도 디벨로퍼스 설정(카카오로그인on, 간편가입on, redirect입력)을 별도로 입력&완료해주세요.

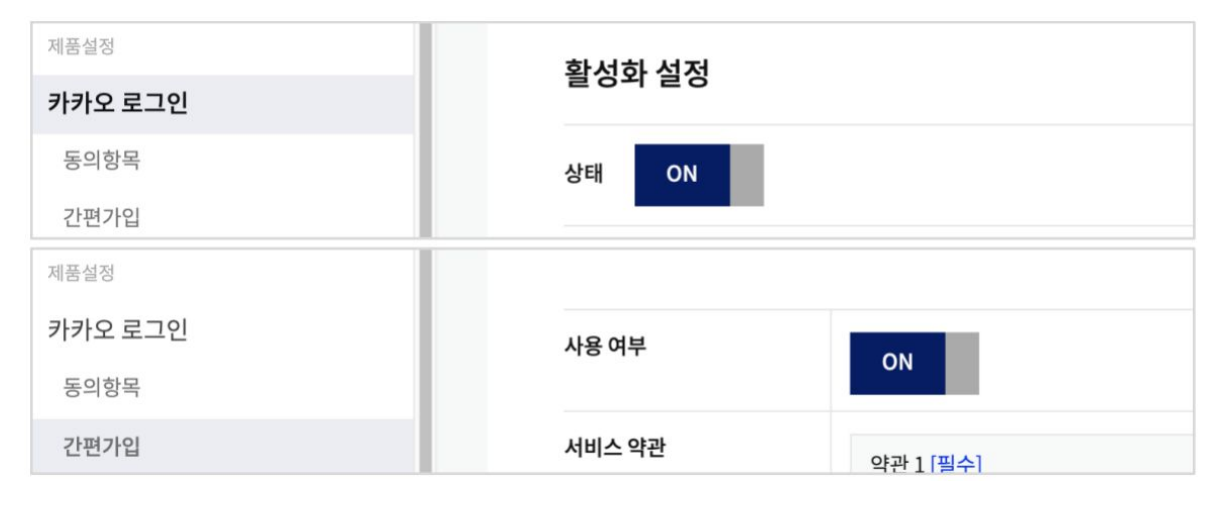

# <span id="page-5-0"></span>0.4 톡비즈플러그인 심사

권한 부여를 위한 사전 심사가 필요한 톡비즈플러그인은 **카카오싱크 플러그인, 위치전송 플러그인** 입니다.

- **①카카오싱크 플러그인** : 카카오싱크 신청 메뉴에서 간편가입 플러그인 이용을 위한 "약관"과 "개인정보제공 항목" 검수를 신청해 주세요. ※ 카카오싱크 신청 메뉴 : <https://business.kakao.com/sync>
- **②위치전송 플러그인** : 위치기반 사업자 권한이 필요합니다. 고객센터로 권한 신청해 주시면 내부 검토 후 권한이 부여됩니다 ※ 위치 사업자 권한 요청 :

<https://cs.kakao.com/requests?category=495&locale=ko&node=60043&service=127>

※ 위치사업자 증빙 : 신청자 계정은 비즈앱 및 비즈니스 채널의 권한이 있어야 하며, 신청사업자의 소속임을 증빙해야 합니다. 단, 에이전시에서 대리 신청할 경우- 파트너사가 에이전시에 개인 위치 정보 업무를 위탁한다는 내용이 포함된 계약서(그외 내용은 마스킹 가능) 및 파트너사가 위치기반 서비스 사업자라는 증빙(자격서류,약관,약관 url) 추가 제출 필요합니다.

ㄴ권한요청시 필요한 항목 : 카카오계정(이메일주소), 사업자등록증상의 업체명 , 사업자등록번호, 비즈앱ID, 신청하는 정보와 수집조건을 검수 할 수 있는 증빙자료 (위치기반서비스 사업자라는 증빙(자사 사이트 위치기반 서비스 이용약관 URL, 부득이한 경우 자격서류 등)

ㄴ기타 첨부서류 : 비즈앱, 약관의 사업자정보와 일치하는 사업자등록증, 재직증명서 필수 첨부

※원본앱의 싱크 검수 완료 후> 테스트앱 생성& 권한 복사> 디벨로퍼스 설정(카카오로그인on, 간편가입on, redirect uri)이 완료되어야 싱크플러그인 신청이 가능합니다.

# <span id="page-6-0"></span>0.5 톡비즈플러그인 관리자센터

카카오 for 비즈니스 플랫폼[\(https://business.kakao.com/](https://sandbox-business.kakao.com/))의 톡비즈플러그인 설정 메뉴를 통해, 플러그인을 생성하고 운영할 수 있습니다.

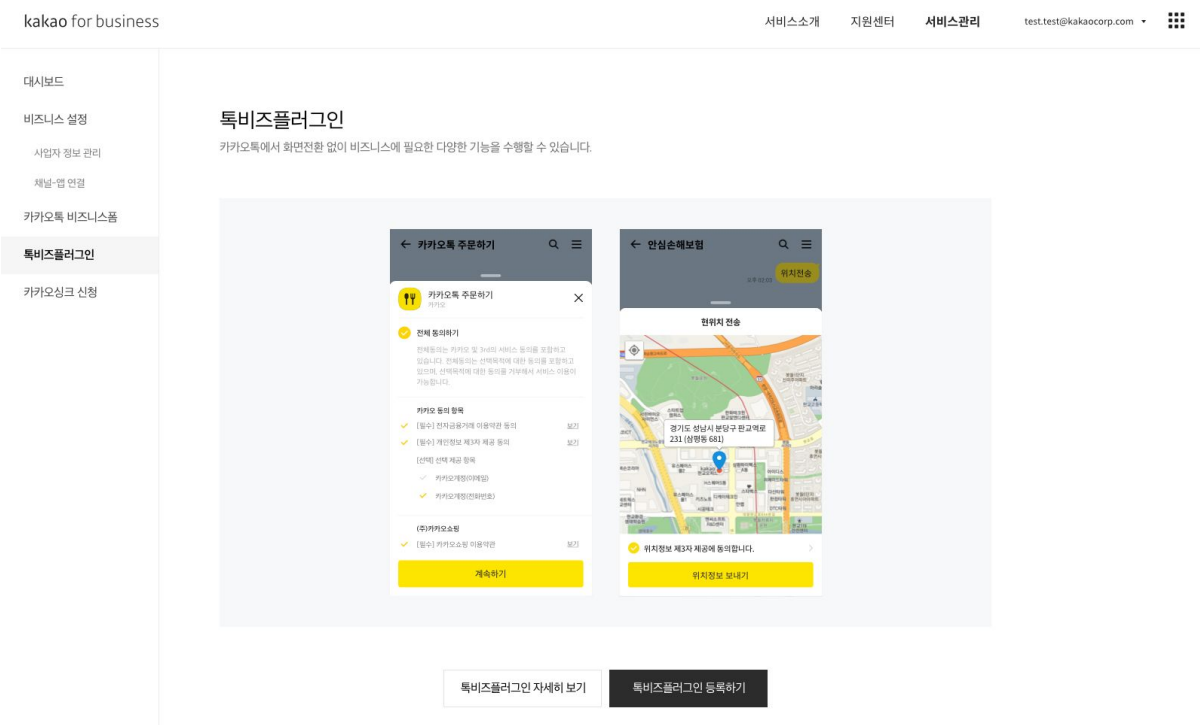

**[**플러그인 관리자센터\_ 플러그인 생성 갯수 제한**]**

**개인정보이용 플러그인 :** 하나의 앱에 여러개가 생성가능, 단 개인정보이용항목범위(scope)은 중복등록 될수 없습니다 **카카오싱크 플러그인 :** 앱 당 1개만 생성 가능 **위치전송 플러그인 :** 앱 당 1개만 생성 가능 **이미지보안전송 플러그인 :** 하나의 앱에 10개까지 생성 가능 (\*준비중)

※ 플러그인 도움말 링크 :

<https://cs.kakao.com/helps?service=127&category=572&device=2090&locale=ko>

# <span id="page-6-1"></span>0.6 플러그인 테스크체인(플러그인 연결)

비즈플러그인 작동 시에는 개별 기능(task)을 묶어서 한번에 처리할 수 있습니다. 이를 '테스크체인' 이라고 합니다.

가령, 결제진행을 위해 회원가입이 필요한 경우에는 카카오싱크 플러그인과 원클릭결제 플러그인을 묶어서 기능을 제공합니다. (이미 회원가입이 되어있는 경우에는 원클릭결제 플러그인을 바로 실행하게 됩니다.)

현재 이용 가능한 플러그인 테스크체인

- 1. 카카오싱크 플러그인 + 옵션선택 플러그인
- 2. 카카오싱크 플러그인 + 원클릭결제 플러그인
- 3. 카카오싱크 플러그인 + 옵션선택 플러그인 + 원클릭결제 플러그인

# <span id="page-7-0"></span>0.7 테스트 개발환경 설정

플러그인을 적용하는데 있어 실제 서비스에는 영향을 미치지않는 테스트 환경이 필요한 경우, 들리프트를 나와 같다. " ※ 나 들 " H H H = " 이 H = 이 H H = "<br><u>[디벨로퍼스](https://developers.kakao.com/)</u>에서 테스트 개발 환경을 설정할 수 있습니다.

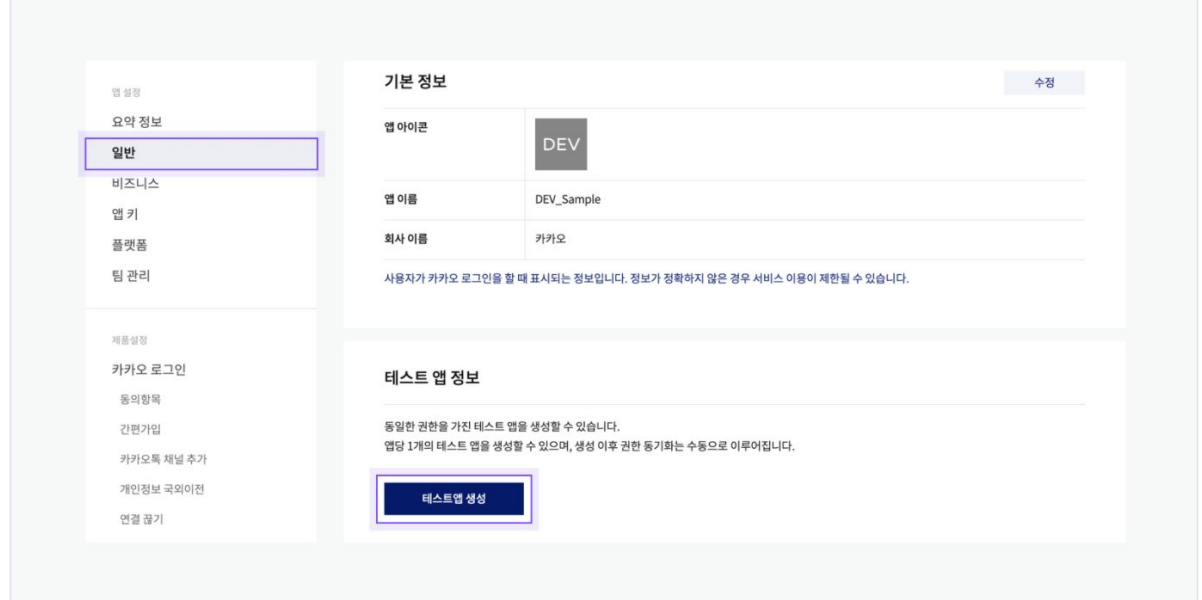

※ 디벨로퍼스 > 내 애플리케이션 > 일반 > 테스트 앱 정보 : 테스트 앱 생성

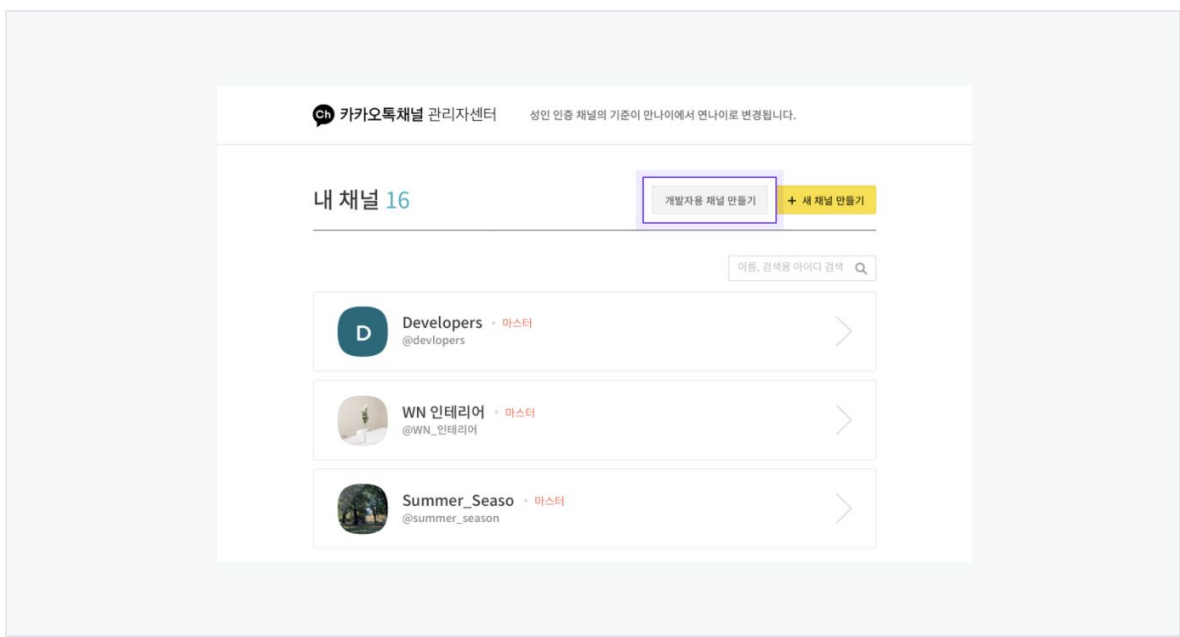

※ 카카오톡 채널 관리자 센터> 개발자용 프로필 생성 : 테스트용 채널 생성 후, 카카오 for 비즈니스에서 앱과 채널

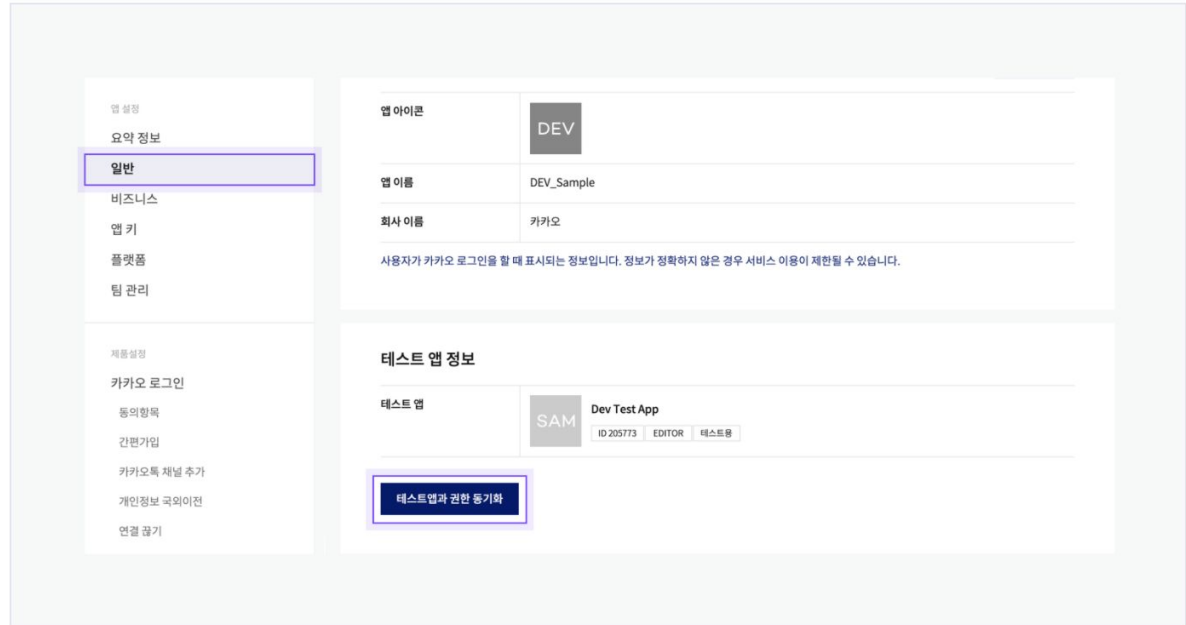

※ 내 애플리케이션 > 일반 > 테스트 앱 정보 > 테스트 앱과 권한 동기화 : 원본앱의 정보를 테스트앱에 반영 후 필요한 디벨로퍼스 설정을 완료한 후 플러그인 등록 진행

[테스트앱 사용절차 및 조건]

연결

- 디벨로퍼스> 내 애플리케이션 > 일반 > '테스트 앱 정보'에서 **테스트앱 생성**.
- 카카오톡 채널 관리자센터> 개발자용 프로필 생성에서 **카카오톡 테스트 채널 생성**.
- 카카오 for 비즈니스> 카카오 싱크 신청메뉴에서 **테스트앱과 카카오톡 테스트 채널 연결**.
- 디벨로퍼스> 내 애플리케이션 > 일반 > 테스트앱 정보에서 테스트 앱과 **권한 동기화**를 클릭해 원본 앱의 정보를 테스트 앱에 반영.
- 카카오 for 비즈니스 > 톡 비즈 플러그인 > 플러그인 등록 진행.

※심사 : 싱크플러그인은 모앱의 심사 완료 후, 테스트 앱 생성 및 권한복사를 진행해주세요 ※디벨로퍼스설정 : 싱크플러그인은 테스트앱에 디벨로퍼스 설정(카카오로그인on, 간편가입on, redirect입력) 완료 후 플러그인 등록절차를 진행해주세요

# <span id="page-9-0"></span>01. 개인정보이용 플러그인 개발

# <span id="page-10-0"></span>1.1 개인정보이용 플러그인이란?

사용자에게 회원가입없이 서비스제공에 필요한 개인정보의 수집 동의를 받을 수 있습니다

※ 카카오 채널관리자센터에서의 사용가능합니다

[받을 수 있는 정보 종류]

● 사용자관리 제공 정보 : 프로필정보, 전화번호, 이메일, 배송지, 연령대, 생년, 생일, 성별

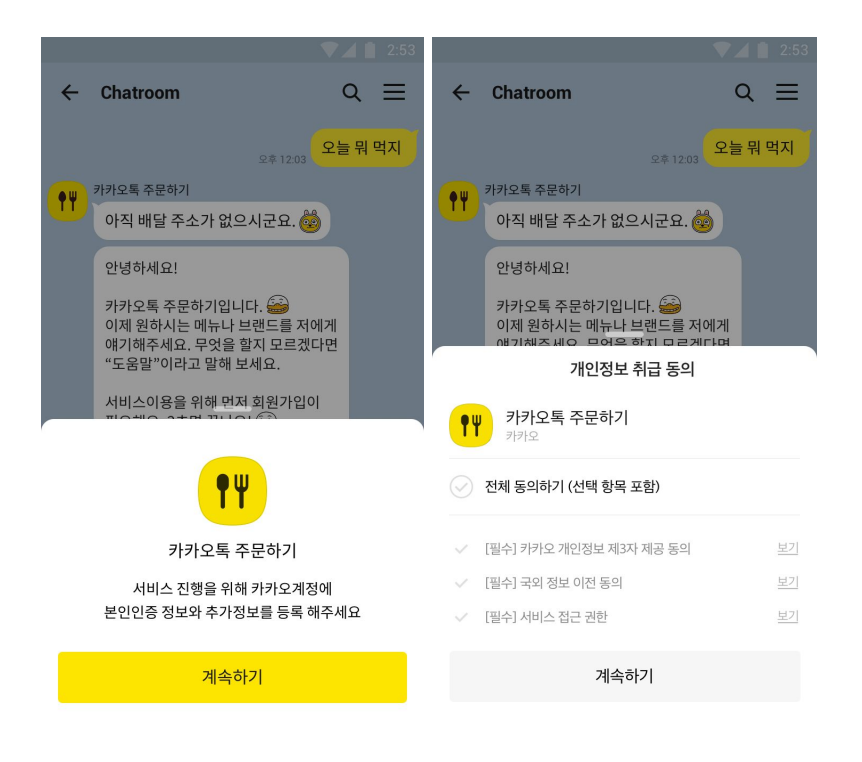

# <span id="page-11-0"></span>1.2 사용자 개인정보조회 API(OTP API) 개발

## **1. 기능**

플러그인 설정에 체크한 사용자 프로필 정보(닉네임/프로필 사진), 전화번호, 이메일, 배송지 등을 전달한다.

## **2. Http Info**

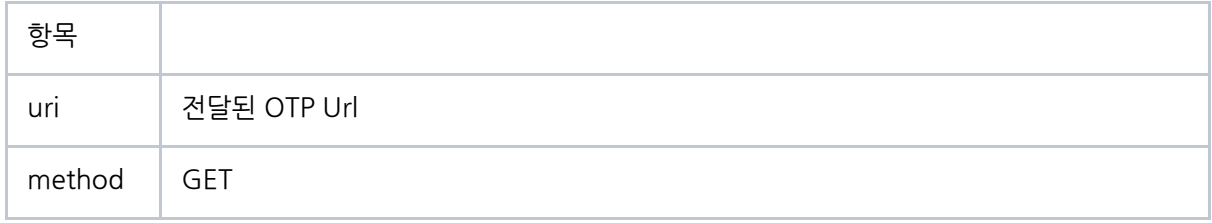

#### A. Request

#### requestParam

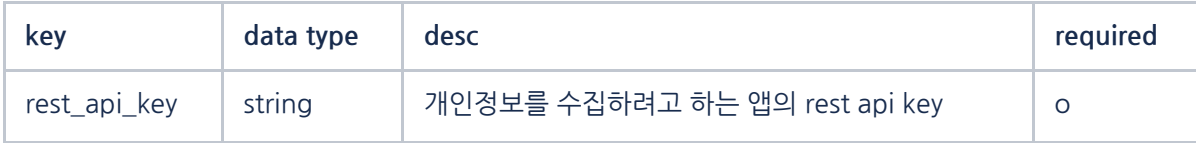

Request Sample

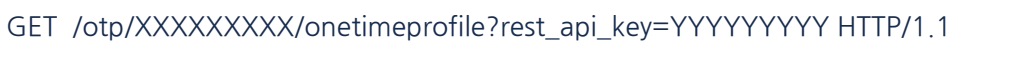

Host[:](http://talk-plugin.kakao.com/) [talk-plugin.kakao.com](http://talk-plugin.kakao.com/)

#### B. Response

사용자 개인정보조회 API의 응답은 새로운 정보가 추가되거나 기존 정보가 제외(deprecate)될 수 있습니다. 응답 구성이 변경되더라도 에러가 발생하지 않도록 응답 해석(JSON parsing) 시 예외처리에 유의해야 합니다.

Body

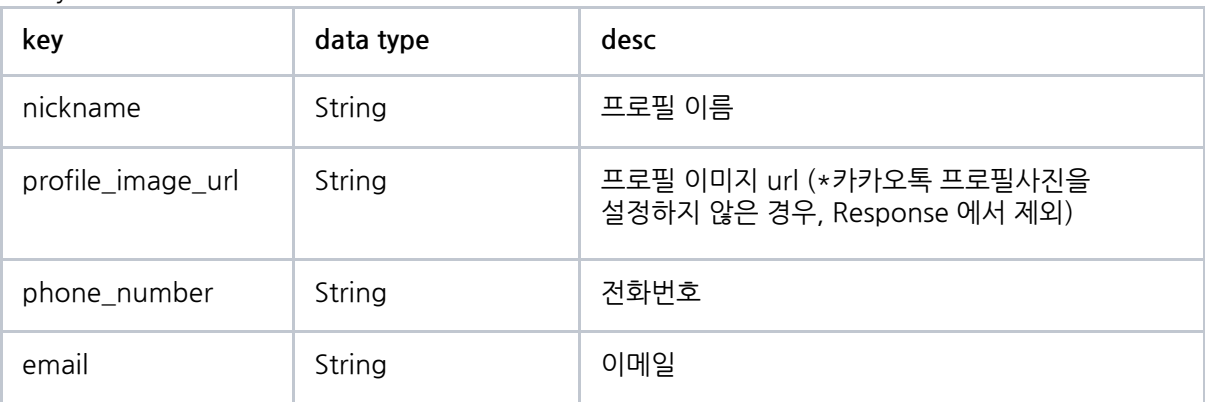

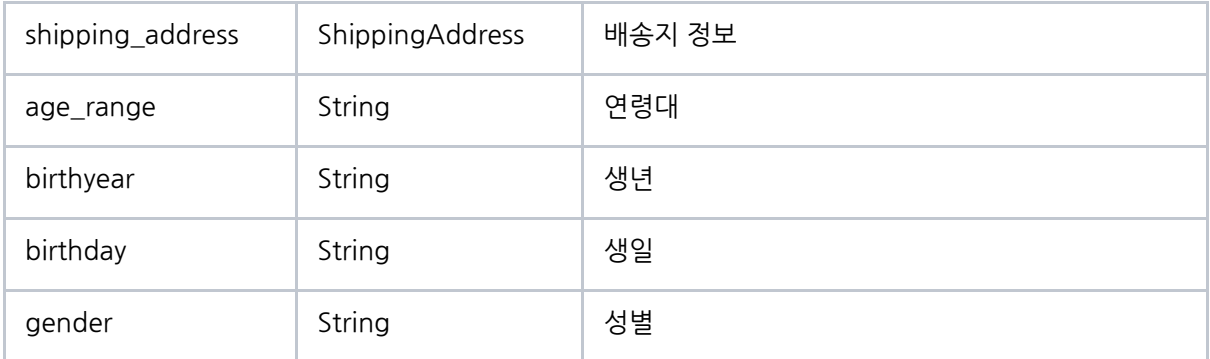

## ShippingAddress

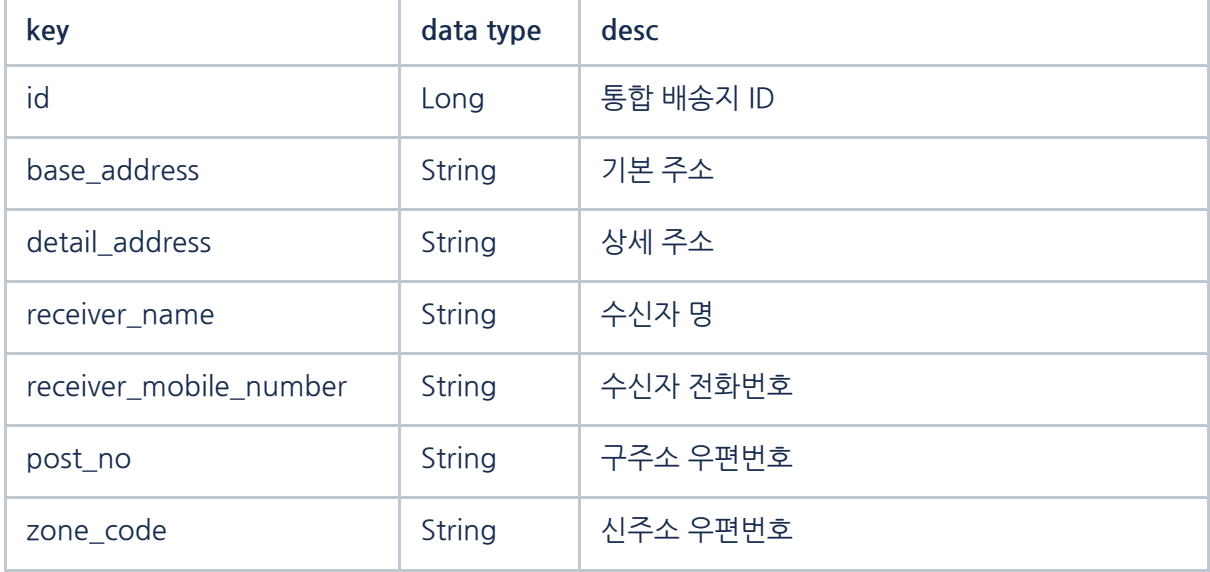

Response Sample

{

```
"nickname" : "lukas",
   "profile_image_url" : "https://t1.kakaocdn.net/kakaocorp/admin/main-banner/123"
   "phone_number" : "+86 10-0000-0000",
   "email" : "xxxxx@xxxxxxxx.xxx",
   "shipping_address" : { "id" : "AAAAAA",
          "base_address" : "경기도 성남시 분당구",
                "detail_address" : "H스퀘어 6층",
                "receiver_name" : "lukas",
                "receiver_mobile_number" : "+86 10-0000-0000",
                "post_no" : "111111",
                "zone_code" : "22222"
        },
   "age_range": "30~49",
   "birthyear": "19XX",
   "birthday": "XXXX",
   "gender": "male",
   "ci": "xxxxxxxxxxxxxxxxxxxxxxx/XXXXXXXXXXXXXXXXXXXXXXX",
   "ci_authenticated_at": "2017-01-20T04:37:26Z",
   "app_user_id": 10000000
}
}
```
# <span id="page-13-0"></span>1.3 실행결과 콜백

알림톡 메시지를 다양하게 사용할 수 있도록, 알림톡에서도 톡비즈플러그인을 사용할 수 있습니다. 알림톡에서 지원하는 톡비즈플러그인의 종류는 개인정보이용/ 이미지 보안 전송/ 원클릭 결제 플러그인으로, 알림톡 템플릿에서 플러그인 버튼 유형을 선택해 사용 가능합니다.

알림톡에서 사용을 원할시 딜러사를 통해 문의해주세요 <https://business.kakao.com/info/bizmessage>

## **1. 기능**

플러그인 실행 결과를 등록된 플러그인 콜백 url 로 전달한다.

# **2. Http Info**

#### A. Request Info

Method : POST

Header

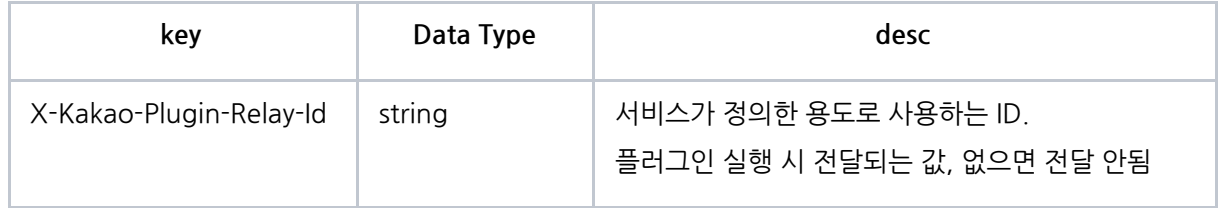

## Request

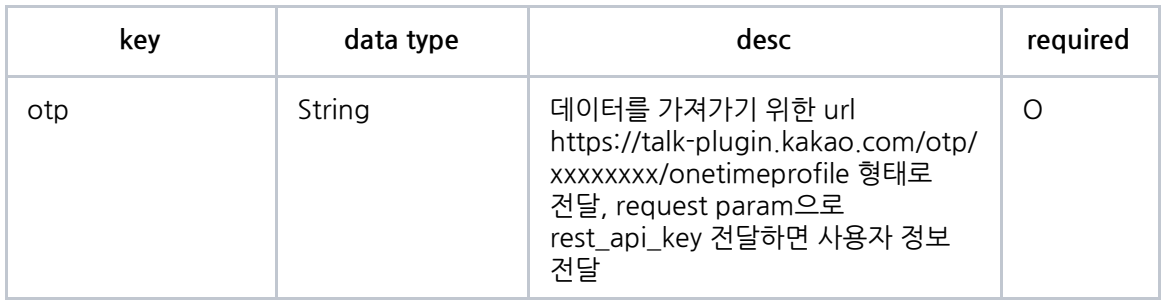

## RequestBody Sample

{ "otp" : "https://talk-plugin.kakao.com/otp/5fcf3cfe00a6950dc026b/onetimeprofile" }

## B. Response Info

승인이 성공한 경우 status 200으로 응답한다.

### response sample

{

}

"status": 200

# <span id="page-15-0"></span>02. 카카오싱크 플러그인 개발

# <span id="page-16-0"></span>2.1 카카오싱크 플러그인이란?

사용자에게 서비스 제공에 필요한 개인 정보의 수집과 동의, 회원가입을 받을 수 있는 기능입니다

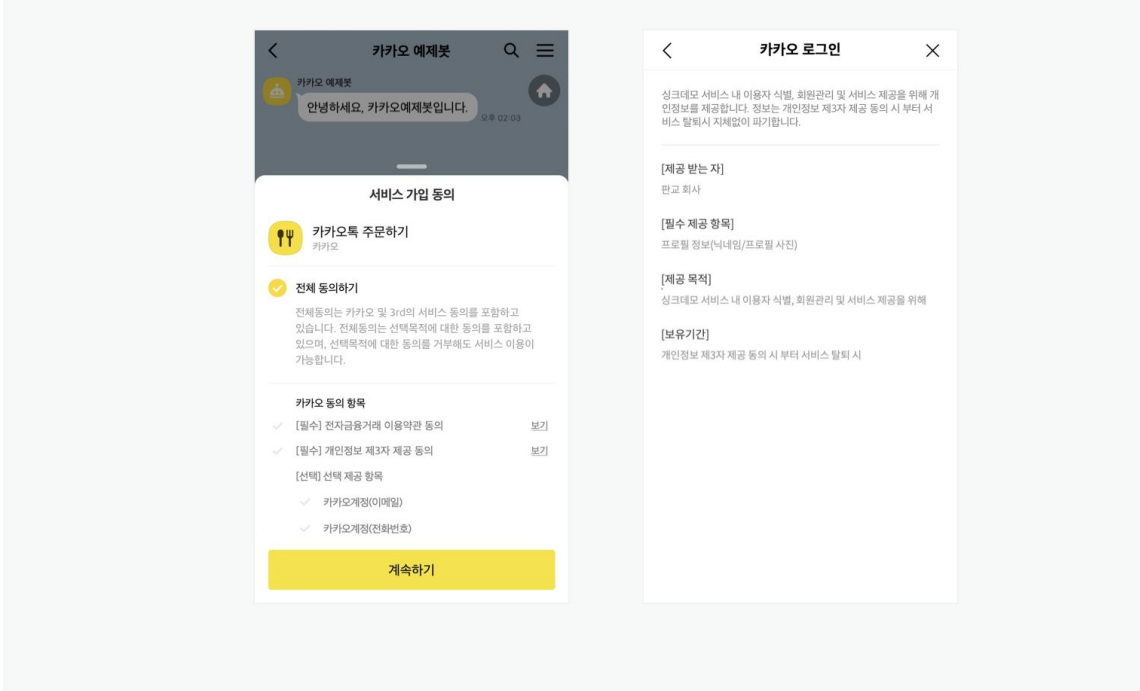

[받을 수 있는 정보 종류]

- 1. 사용 관리 제공 정보 : 프로필 정보, 이메일, 전화번호, 배송지정보, 성별, 연령대, 생일, 생년, \*CI
- 2. \*CI(연계정보)는 '회원비교식별' 목적으로 활용하며, 보유기간은 '제공목적(회원비교식별)'이 달성되면 지체없이 파기해야 합니다.

[설정할 수 있는 약관 종류]

● 해당 서비스의 약관 : 필수 약관, 선택 약관 (필요시, 개정된 약관의 동의도 가능)

[카카오싱크 플러그인 사용을 위한 사전절차]

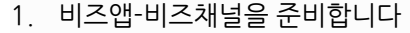

- 2. 싱크검수 : [카카오싱크](https://developers.kakao.com/docs/latest/ko/kakaosync/request) 신청 가이드를 참고하여, 간편가입 플러그인 이용을 위한 약관과 개인정보제공 항목 검수를 신청합니다.
- 3. 디벨로퍼스 설정 : [디벨로퍼스에](https://developers.kakao.com/)서 사용자관리ON, 간편가입ON, plugin redirect uri 등록을 완료합니다
- 4. 플러그인ID 발급 : [톡비즈플러그인](https://business.kakao.com/) 관리자센터에서 카카오싱크 플러그인을 등록합니다. (카카오싱크 플러그인은, 앱 당 1개만 생성 가능합니다)
- 5. 봇 : [오픈빌더를](https://i.kakao.com/docs/skill-plugin) 참고하여 봇개발을 완료합니다

# <span id="page-17-0"></span>2.2 테스트 개발 환경 설정

카카오싱크플러그인을 적용하는데 있어 실제 서비스에는 영향을 미치지않는 테스트 환경이 필요한 경우, 디벨로퍼스에서 테스트 개발 환경을 설정할 수 있습니다. 자세한 설정 내용은 [카카오싱크](https://developers.kakao.com/docs/latest/ko/kakaosync/common) > 5. 테스트 [개발환경을](https://developers.kakao.com/docs/latest/ko/kakaosync/common) 참고해주세요.

[테스트앱 설정]

- **1. 모앱의 싱크검수 완료**
- 2. 디벨로퍼스> 내 애플리케이션 > 일반 > 테스트 앱 정보에서 테스트앱 생성.
- 3. 카카오톡 채널 관리자센터> 개발자용 프로필 생성에서 카카오톡 테스트 채널 생성.
- 4. 카카오 for 비즈니스> 카카오 싱크 신청메뉴에서 테스트앱과 카카오톡 테스트 채널 연결.
- 5. 디벨로퍼스> 내 애플리케이션 > 일반 > 테스트앱 정보에서 테스트 앱과 권한 동기화를 클릭해 원본 앱의 정보를 테스트 앱에 반영.
- **6. 테스트 앱에서 카카오싱크 설정(카카오로그인 ON, 간편가입 ON, redirect url 입력) 완료.**
- 7. 카카오 for 비즈니스 > 톡 비즈 플러그인 > 플러그인 등록 진행.

# <span id="page-17-1"></span>2.3 카카오싱크 플러그인 개발

\*상세한 개발가이드는 디벨로퍼스와 카카오i 오픈빌더에서 제공합니다.

- <https://developers.kakao.com/docs/latest/ko/kakaosync/plugin>
- <https://i.kakao.com/docs/skill-plugin>

# <span id="page-18-0"></span>03. 위치전송 플러그인 개발

# <span id="page-19-0"></span>3.1 위치전송 플러그인이란?

사용자의 위치 정보를 전송받기 위한 플러그인 입니다.

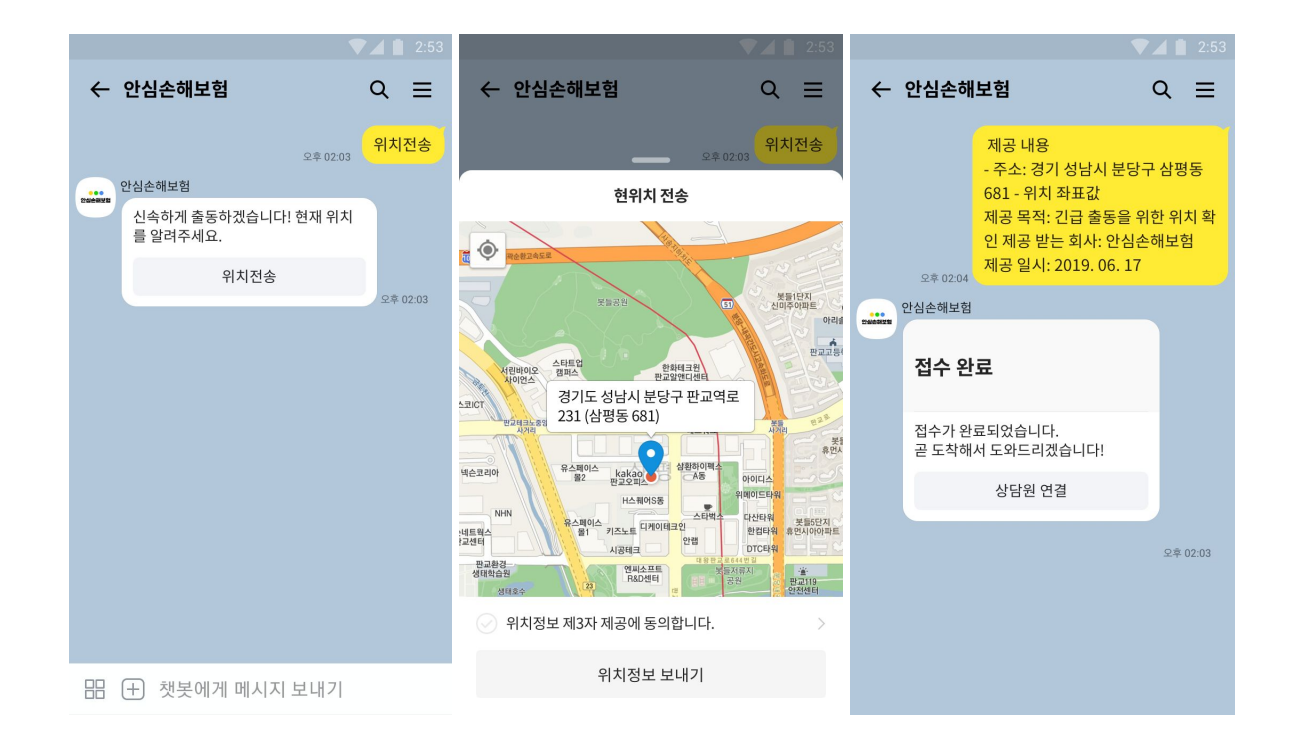

#### [받을 수 있는 정보 종류]

● 사용자의 위치정보

[위치플러그인 사용을 위한 사전절차]

- 위치사업자 심사를 위해서는 (1)비즈앱과 비즈니스 채널이 연결이 선행되어 있어야하며, (2)사업자는 위치기반 사업자임을 증빙 가능해야 합니다
- 위치사업자 증빙 : 신청자 계정은 비즈앱 및 비즈니스 채널의 권한이 있어야 하며, 신청사업자의 소속임을 증빙해야 합니다. 단, 에이전시에서 대리 신청할 경우- 파트너사가 에이전시에 개인 위치 정보 업무를 위탁한다는 내용이 포함된 계약서(그외 내용은 마스킹 가능) 및 파트너사가 위치기반 서비스 사업자라는 증빙(자격서류,약관,약관 url) 추가 제출 필요합니다.
- ❖ 위치전송 플러그인 권한 요청 바로가기 [:](https://cs.kakao.com/requests?category=495&locale=ko&node=60043&service=127) <https://cs.kakao.com/requests?category=495&locale=ko&node=60043&service=127>
- ❖ 위치전송 플러그인은 앱당 1개만 생성 가능합니다
- ❖ 위치전송 플러그인 사용목적은 서비스 페이지 (<https://www.kakao.com/locationStatus?lang=ko>)에 노출됩니다. 내용입력시 주의해주세요!

# <span id="page-20-0"></span>3.2 테스트 개발 환경 설정

위치전송플러그인을 적용하는데 있어 실제 서비스에는 영향을 미치지않는 테스트 환경이 필요한 경우, 디벨로퍼스에서 테스트 개발 환경을 설정할 수 있습니다. \*사업자번호의 위치사업자 심사가 완료된 후 해당 사업자번호를 가진 모든 앱에서 사용 가능합니다.

[테스트앱 설정]

- 1. 디벨로퍼스> 내 애플리케이션 > 일반 > 테스트 앱 정보에서 테스트앱 생성.
- 2. 카카오톡 채널 관리자센터> 개발자용 프로필 생성에서 카카오톡 테스트 채널 생성.
- 3. 카카오 for 비즈니스> 테스트앱과 카카오톡 테스트 채널 연결.
- 4. 디벨로퍼스> 내 애플리케이션 > 일반 > 테스트앱 정보에서 테스트 앱과 권한 동기화를 클릭해 원본 앱의 정보를 테스트 앱에 반영.
- 5. 카카오 for 비즈니스 > 톡 비즈 플러그인 > 플러그인 등록 진행.

※위치전송플러그인 생성이 완료된 후, 디벨로퍼스>앱설정>비즈니스에서 "위치사업자검수가 완료된 사업자"가 표시됩니다

# <span id="page-21-0"></span>3.3 사용자 위치정보조회 API(OTP API) 개발

## **1. 기능**

사용자의 위치 정보를 전달한다.

## **2. Version**

[위치전송 플러그인] OTP API 가이드 - V2

## **3. Http Info**

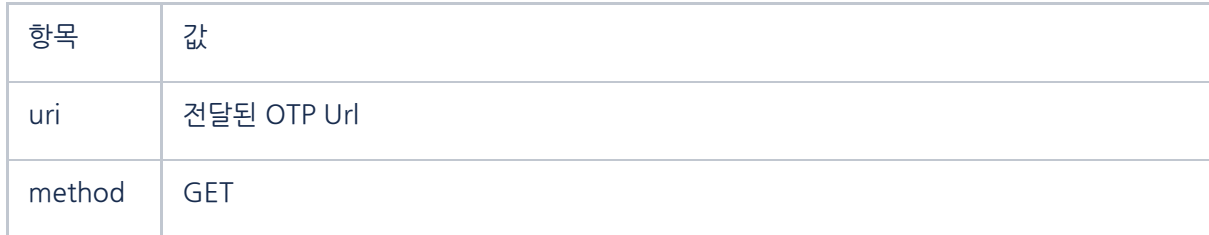

#### A. Request Info

#### requestParam

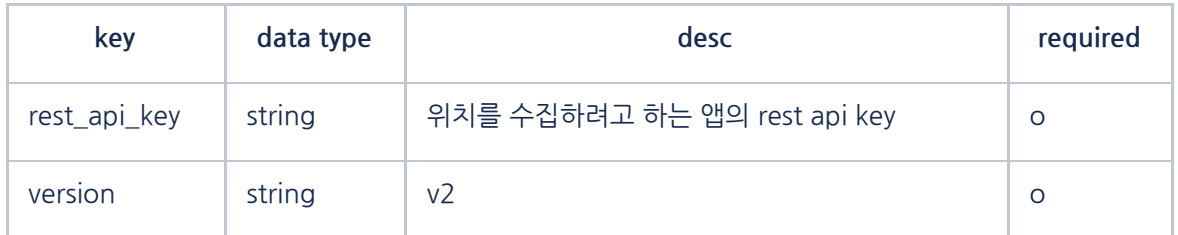

version 이 지정되지 않으면 기존(v1) API 응답이 반환됩니다. (Deprecated)

#### Request Sample

GET /otp/XXXXXXXXX/current\_location?rest\_api\_key=yyyyyyy&version=v2 HTTP/1.1

Host: [talk-plugin.kakao.com](http://talk-plugin.kakao.com/)

#### B. Response Info

사용자 위치정보조회 API의 응답은 새로운 정보가 추가되거나 기존 정보가 제외(deprecate)될 수 있습니다. 응답 구성이 변경되더라도 에러가 발생하지 않도록 응답 해석(JSON parsing) 시

#### 예외처리에 유의해야 합니다.

#### Response

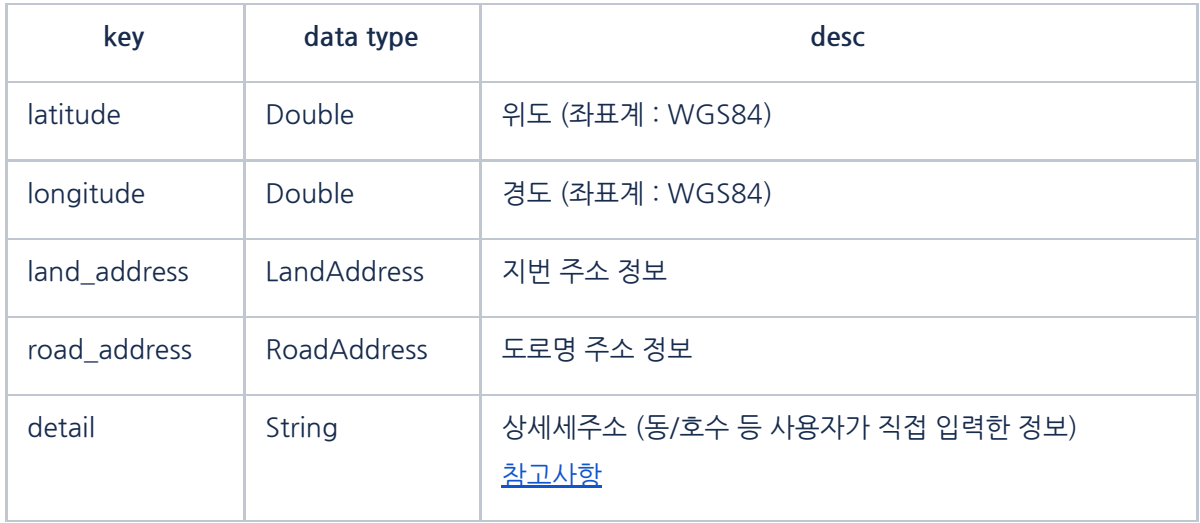

#### LandAddress

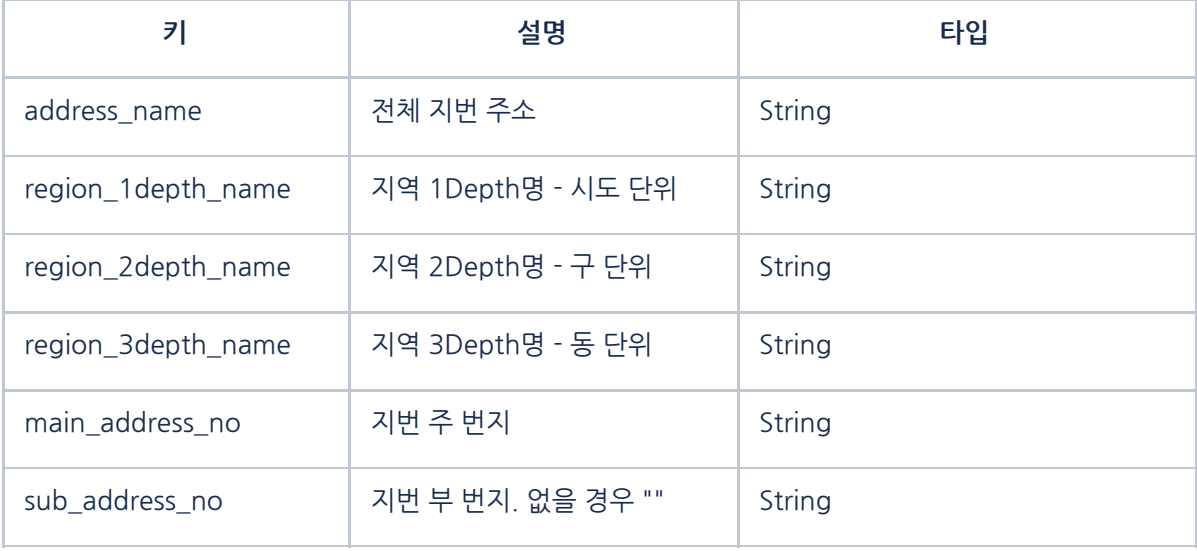

# RoadAddress (Optional)

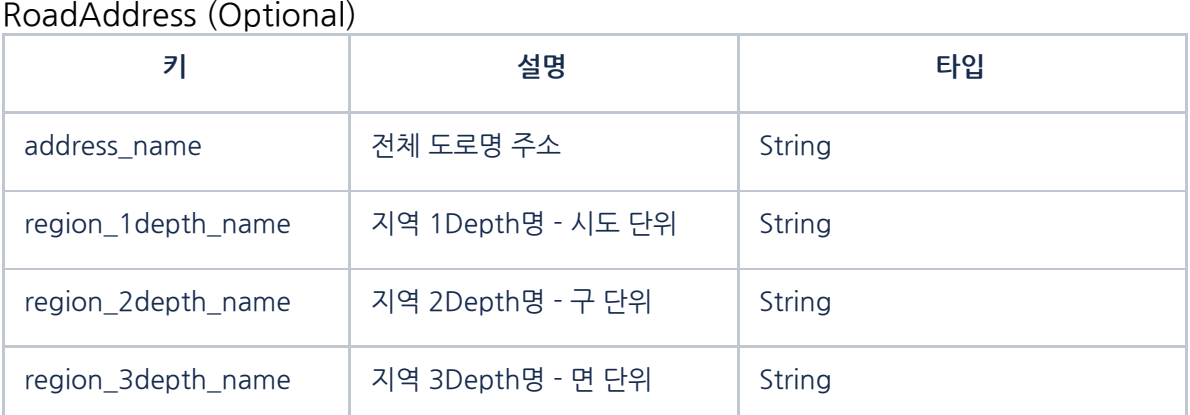

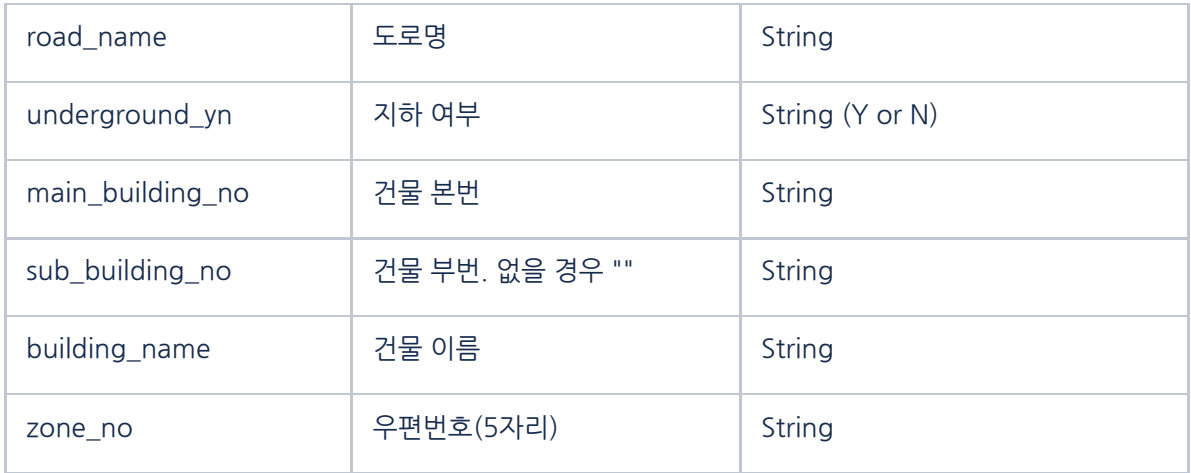

### 위치정보를 전달할 수 없을 때 아래의 값만을 응답

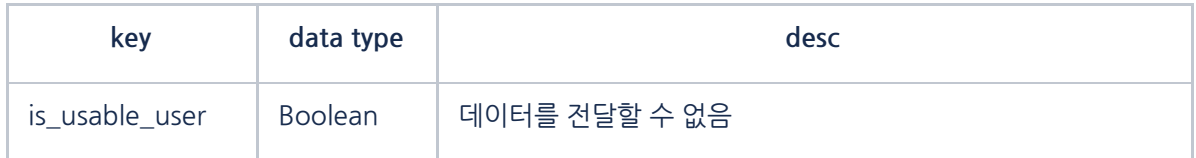

Response Sample

```
{
```

```
"latitude": 37.40201073377386,
  "longitude": 127.10849451749681,
  "land_address": {
    "address_name": "경기 성남시 분당구 삼평동 681",
    "region_1depth_name": "경기",
    "region_2depth_name": "성남시 분당구",
    "region_3depth_name": "삼평동",
    "mountain_yn": "N",
    "main_address_no": "681",
    "sub_address_no": ""
  },
  "road_address": {
    "address_name": "경기도 성남시 분당구 판교역로 235",
    "region_1depth_name": "경기",
    "region_2depth_name": "성남시 분당구",
    "region_3depth_name": "",
    "road_name": "판교역로",
    "underground_yn": "N",
    "main_building_no": "235",
    "sub_building_no": "",
    "building_name": "에이치스퀘어 엔동",
    "zone_no": "13494"
 }
 "detail" : "8층 카카오"
}
```
#### **참고사항**

- road\_address 필드는 도로명 주소가 없는 경우(건물이 아닌 경우) 제공되지 않습니다.
- v1 에서 제공되던 6자리 우편번호(LandAddress 용)는 더 이상 제공되지 않습니다.

#### <span id="page-24-0"></span>**상세주소 이용관련 참고사항**

플러그인관리자센터에서 위치전송 플러그인 이름/사용목적/상세주소 사용 여부를 설정할 수 있습니다.

**상세주소 ON** 일 경우만 상세 주소를 입력할 수 있는 영역이 노출되며, OFF로 설정되었을 경우 위치 전송 플러그인 화면 내 상세 주소 입력창이 제공되지 않습니다.

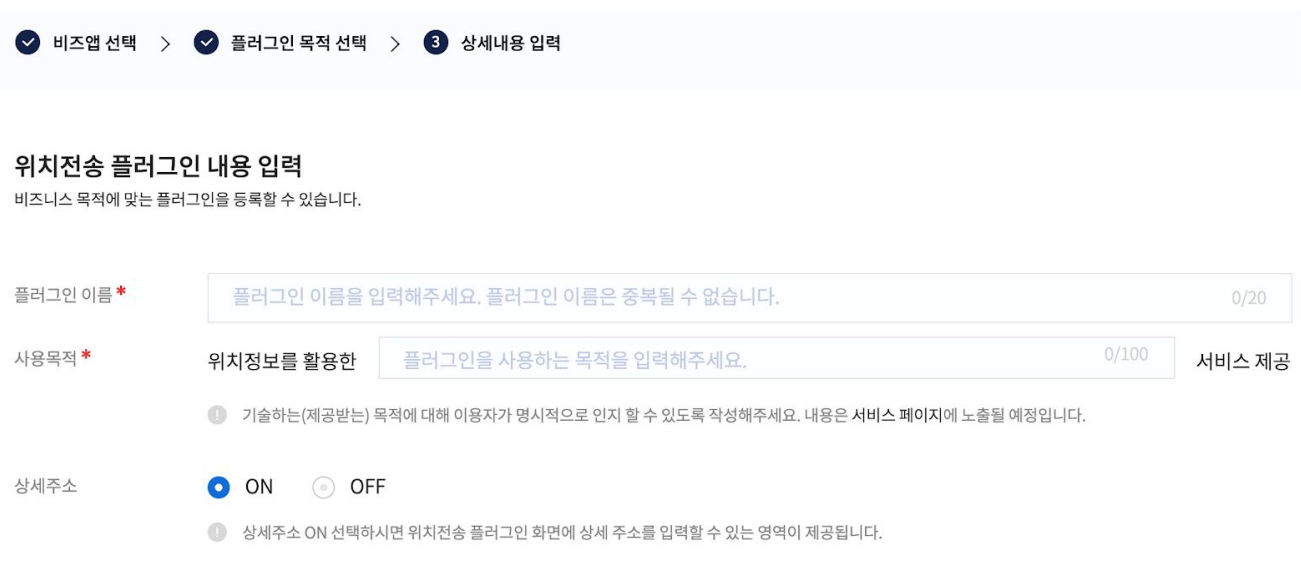

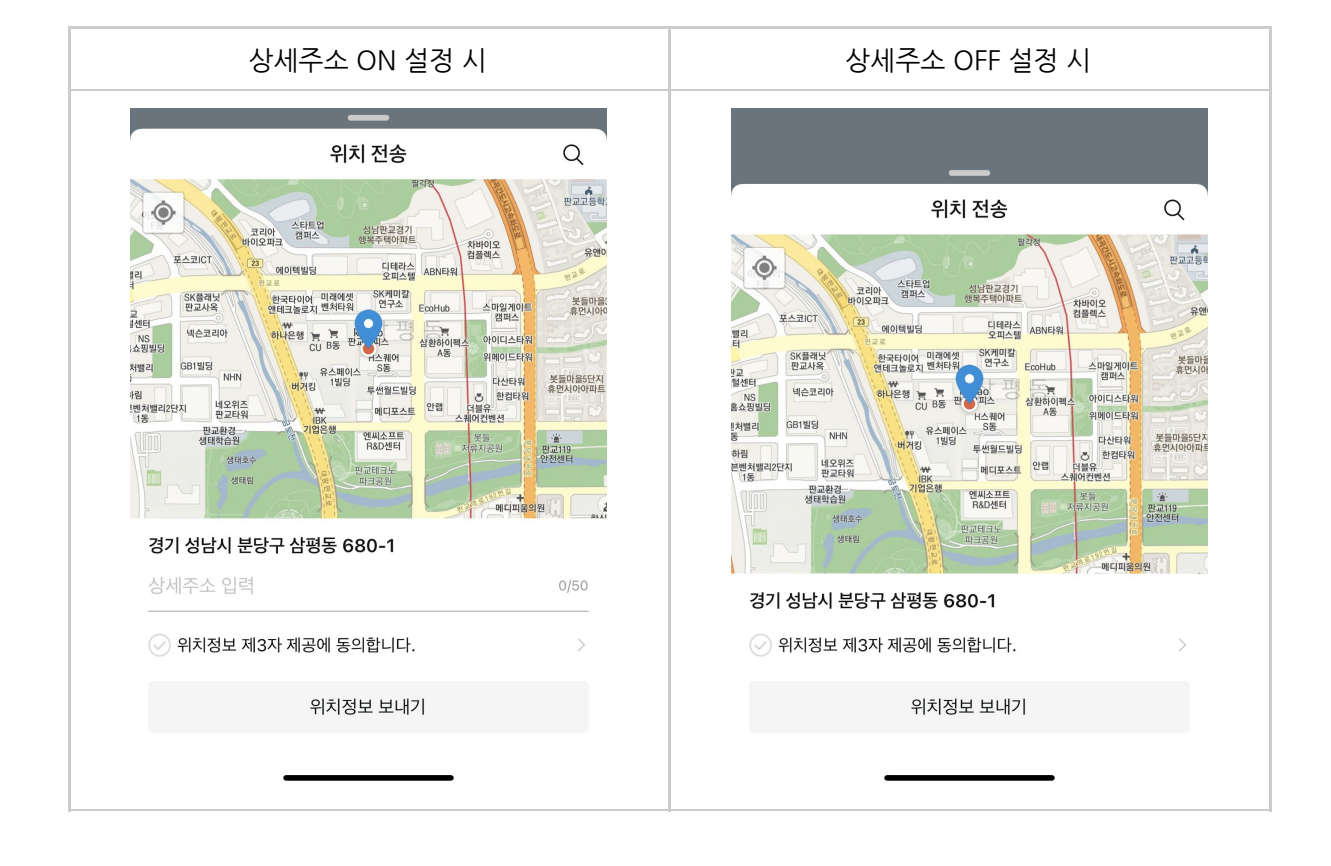

# <span id="page-25-0"></span>3.4 실행결과 콜백

## **1. 기능**

플러그인 실행 결과를 등록된 플러그인 콜백 url 로 전달한다.

## **2. Http Info**

### A. Request Info

#### Method : POST

### Header

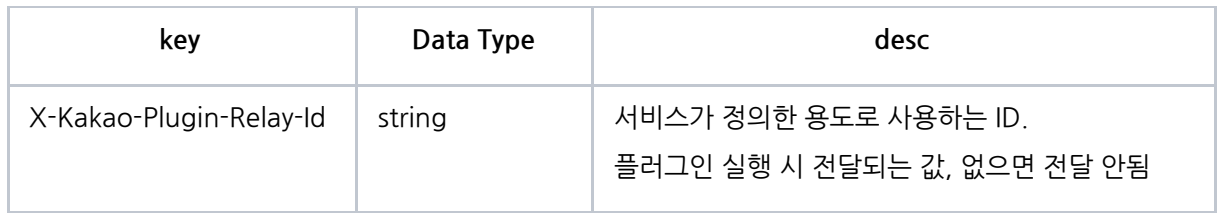

### Request

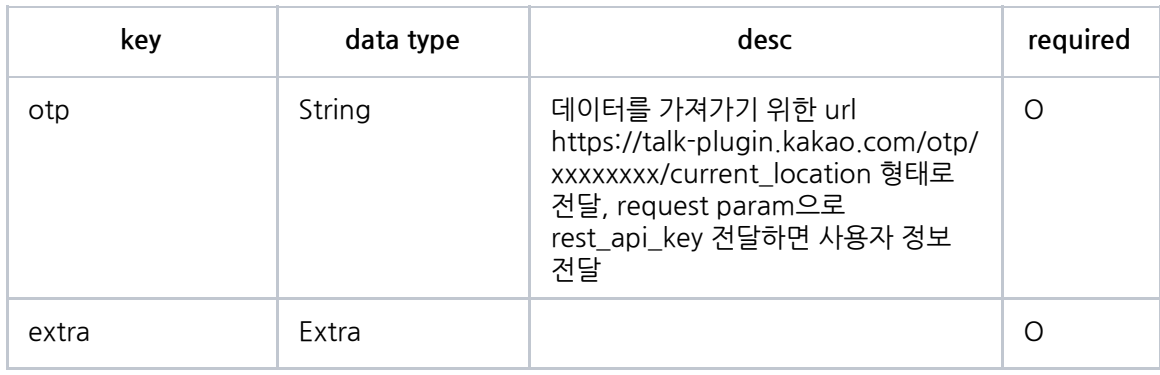

## Extra

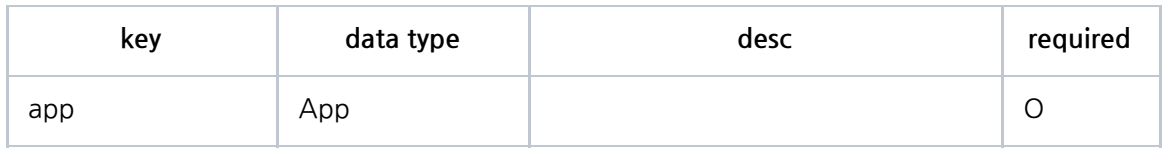

## App

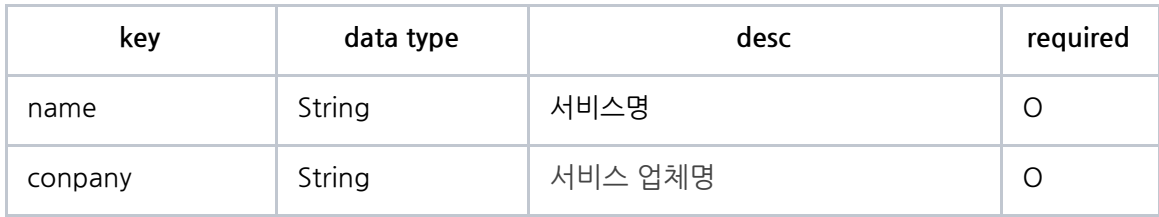

## Request Body Sample

```
{
 "otp" : "https://talk-plugin.kakao.com/otp/5fcf2b187f881621de/current_location",
 "extra" : {
  "app" : {
   "name" : "플러그인 데모",
```

```
"company" : "wuhu wuhu"
  }
}
}
```
B. Response Info

승인이 성공한 경우 status 200으로 응답한다.

response sample

{ "status": 200 }

# <span id="page-28-0"></span>04. 이미지보안전송 플러그인 개발

# <span id="page-29-0"></span>4.1 이미지보안전송 플러그인이란?

채팅창 내에서 개인정보나 민감한 정보가 포함된 이미지 전달이 필요할때, 이를 암호화하여 전송하는 플러그인 입니다. ※이미지보안전송은 현재 등록만 가능하며, 카카오i 오픈빌더에서의 사용은 하반기 오픈 예정

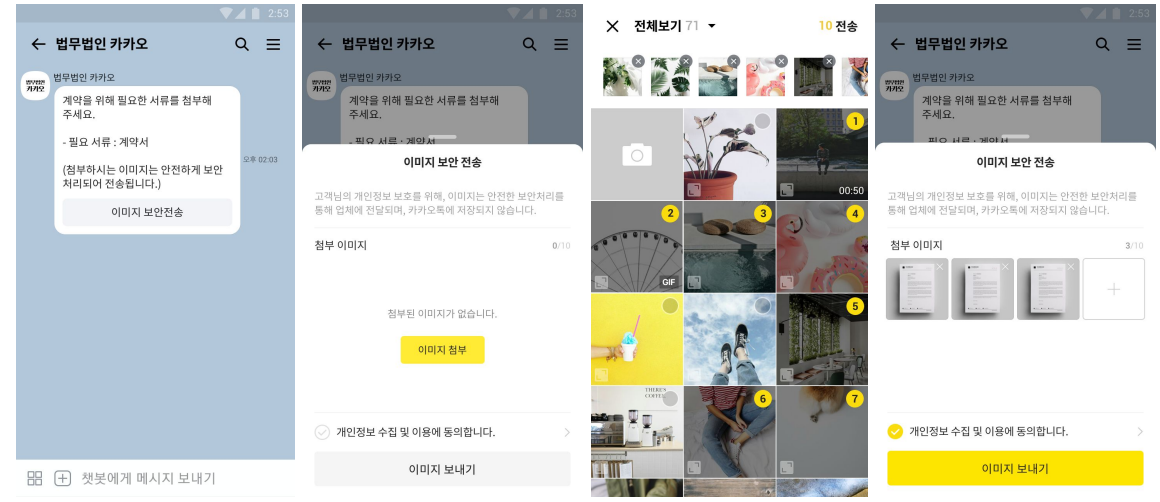

#### [기본정보]

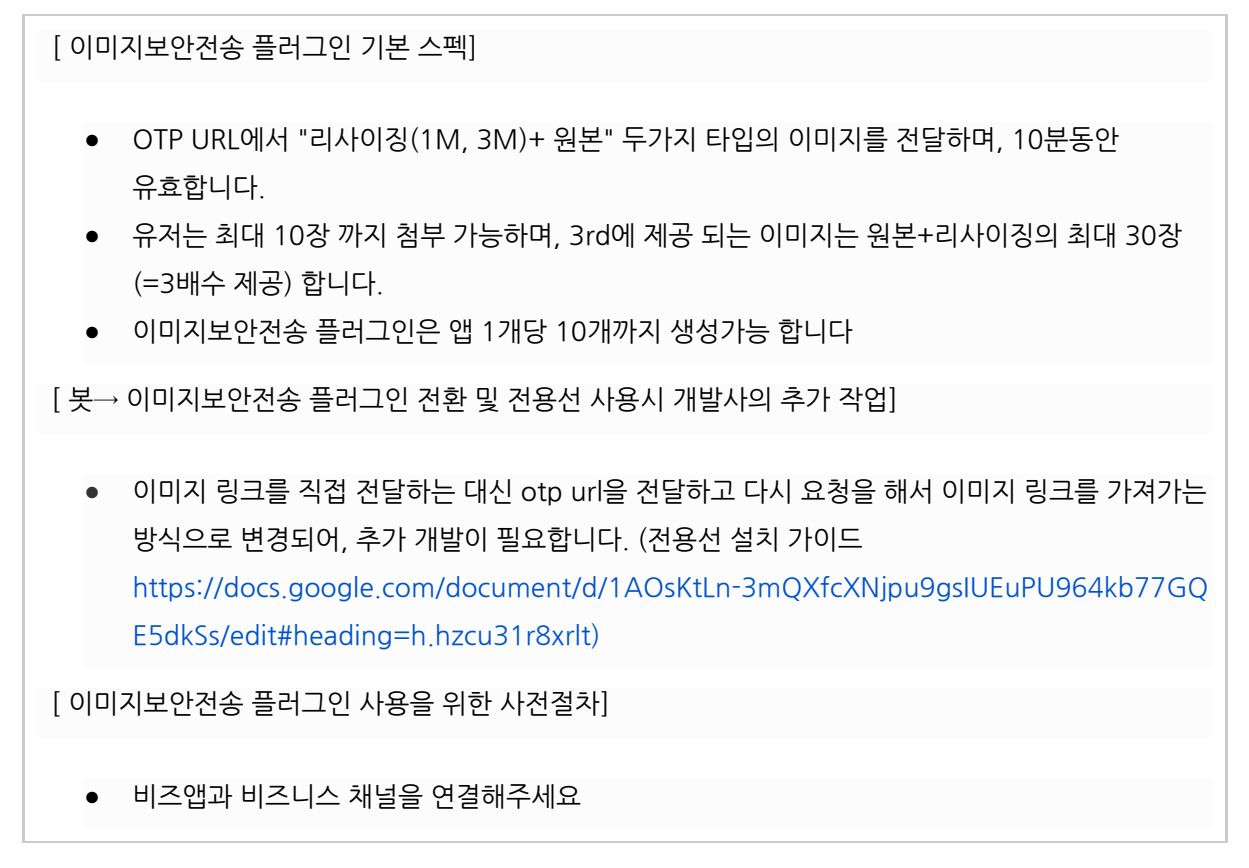

# <span id="page-30-0"></span>4.2 플러그인관리자센터 설정 항목

플러그인관리자센터에서 이미지보안전송\_플러그인이름/이용목적/이용항목/보유기간을 설정할 수 있습니다 (심사필 등의 추가안내가 필요한 경우, "추가입력 항목"을 활용해주세요.)

설정한 내용은 이미지보안전송 플러그인 > "개인정보 제공 동의"에 노출됩니다.

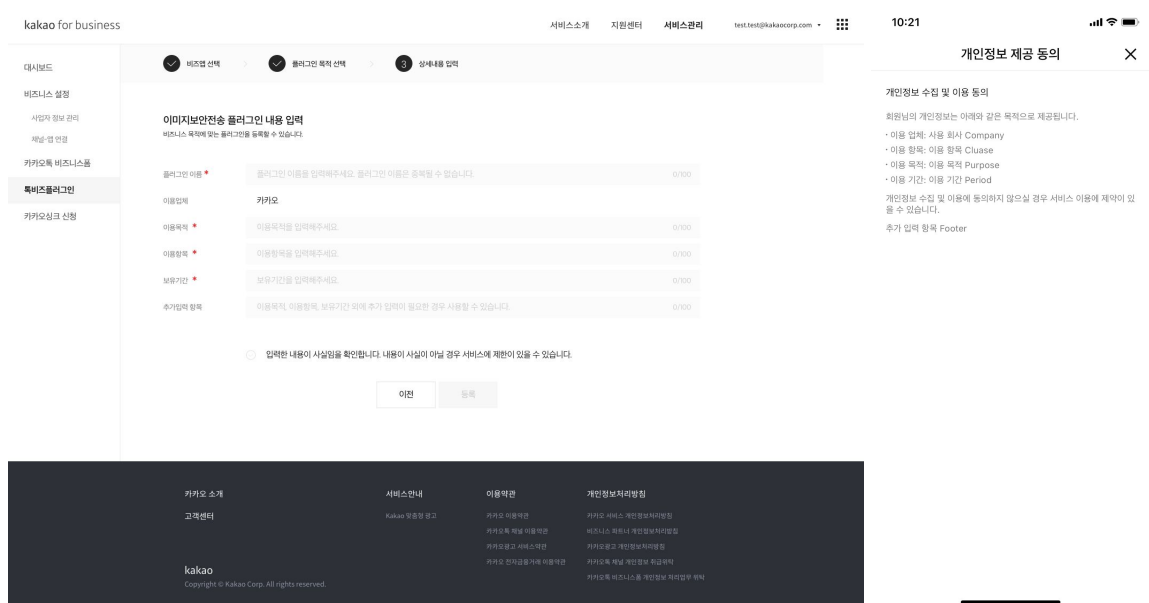

# <span id="page-31-0"></span>4.3 사용자 이미지정보조회 API(OTP API) 개발

## **1. 기능**

사용자가 업로드한 이미지의 보안처리된 이미지 URL을 얻는다.

## **2. Version**

[이미지보안전송 플러그인] OTP API 가이드

## **3. Http Info**

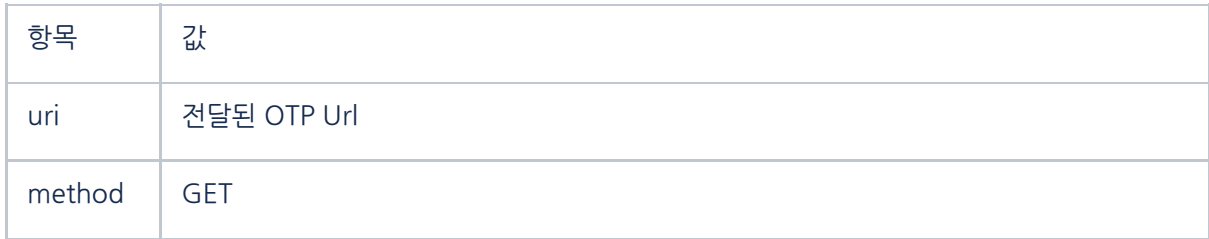

### A. Request Info

#### requestParam

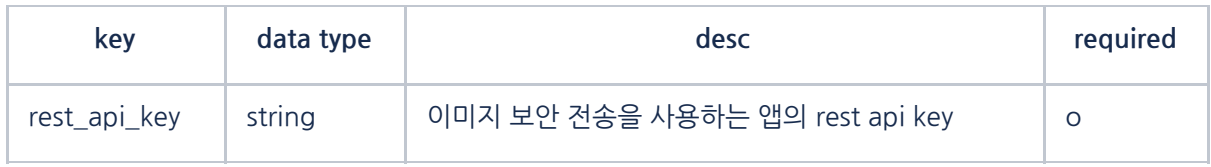

#### Request Sample

GET /otp/XXXXXXXXX/secure\_image?rest\_api\_key=yyyyyyy HTTP/1.1

Host: [talk-plugin.kakao.com](http://talk-plugin.kakao.com/)

#### B. Response Info

사용자 이미지정보조회 API의 응답은 새로운 정보가 추가되거나 기존 정보가 제외(deprecate)될 수 있습니다. 응답 구성이 변경되더라도 에러가 발생하지 않도록 응답 해석(JSON parsing) 시 예외처리에 유의해야 합니다.

### Response

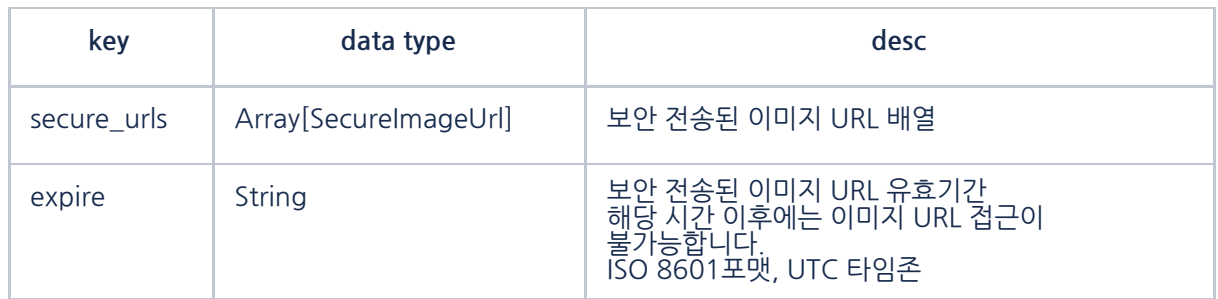

## ISO 8601을 KST로 변환(Java8 이상)

TemporalAccessor isoDateTime = DateTimeFormatter.ISO\_DATE\_TIME.parse("2020-01-22T07:49:15Z"); ZonedDateTime zonedDateTime = Instant.from(isoDateTime).atZone(ZoneId.of("Asia/Seoul")); LocalDateTime dateTime = LocalDateTime.from(zonedDateTime);

#### SecureImageUrl

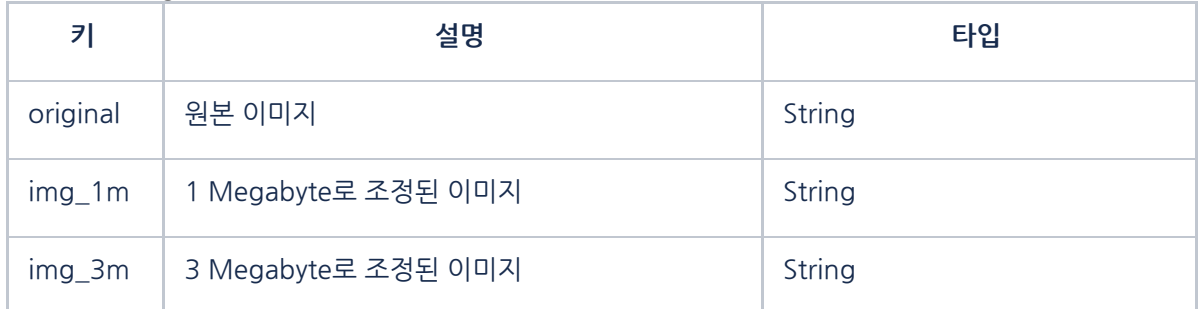

Response Sample

{

"secure\_urls": [

{

"original":

["http://k.kakaocdn.net/dna/csiHlu/bIcfc1CRkm4/XXX/img.jpg?credential=ADCBOp2Gfc79BBrHLcqUsI7h](http://k.kakaocdn.net/dna/csiHlu/bIcfc1CRkm4/XXX/img.jpg?credential=ADCBOp2Gfc79BBrHLcqUsI7hwkvH0c8z&expires=1579679355000&allow_ip=&allow_referer=&signature=FCIVBHx%2Flh8%2BiizaJzBcse2xsgk%3D) [wkvH0c8z&expires=1579679355000&allow\\_ip=&allow\\_referer=&signature=FCIVBHx%2Flh8%2BiizaJz](http://k.kakaocdn.net/dna/csiHlu/bIcfc1CRkm4/XXX/img.jpg?credential=ADCBOp2Gfc79BBrHLcqUsI7hwkvH0c8z&expires=1579679355000&allow_ip=&allow_referer=&signature=FCIVBHx%2Flh8%2BiizaJzBcse2xsgk%3D) [Bcse2xsgk%3D"](http://k.kakaocdn.net/dna/csiHlu/bIcfc1CRkm4/XXX/img.jpg?credential=ADCBOp2Gfc79BBrHLcqUsI7hwkvH0c8z&expires=1579679355000&allow_ip=&allow_referer=&signature=FCIVBHx%2Flh8%2BiizaJzBcse2xsgk%3D),

"img\_1m":

["http://k.kakaocdn.net/dna/csiHlu/bIcfc1CRkm4/XXX/img\\_1m.jpg?credential=ADCBOp2Gfc79BBrHLcq](http://k.kakaocdn.net/dna/csiHlu/bIcfc1CRkm4/XXX/img_1m.jpg?credential=ADCBOp2Gfc79BBrHLcqUsI7hwkvH0c8z&expires=1579679355000&allow_ip=&allow_referer=&signature=ZeoQdXIQMmLBVz3dcgQIgv9m9TA%3D) [UsI7hwkvH0c8z&expires=1579679355000&allow\\_ip=&allow\\_referer=&signature=ZeoQdXIQMmLBVz3](http://k.kakaocdn.net/dna/csiHlu/bIcfc1CRkm4/XXX/img_1m.jpg?credential=ADCBOp2Gfc79BBrHLcqUsI7hwkvH0c8z&expires=1579679355000&allow_ip=&allow_referer=&signature=ZeoQdXIQMmLBVz3dcgQIgv9m9TA%3D) [dcgQIgv9m9TA%3D](http://k.kakaocdn.net/dna/csiHlu/bIcfc1CRkm4/XXX/img_1m.jpg?credential=ADCBOp2Gfc79BBrHLcqUsI7hwkvH0c8z&expires=1579679355000&allow_ip=&allow_referer=&signature=ZeoQdXIQMmLBVz3dcgQIgv9m9TA%3D)",

#### "img\_3m":

["http://k.kakaocdn.net/dna/csiHlu/bIcfc1CRkm4/XXX/img\\_3m.jpg?credential=ADCBOp2Gfc79BBrHLcq](http://k.kakaocdn.net/dna/csiHlu/bIcfc1CRkm4/XXX/img_3m.jpg?credential=ADCBOp2Gfc79BBrHLcqUsI7hwkvH0c8z&expires=1579679355000&allow_ip=&allow_referer=&signature=J%2Fl%2BuShUbJKEwzj7QIC5sVVhbGc%3D) [UsI7hwkvH0c8z&expires=1579679355000&allow\\_ip=&allow\\_referer=&signature=J%2Fl%2BuShUbJKE](http://k.kakaocdn.net/dna/csiHlu/bIcfc1CRkm4/XXX/img_3m.jpg?credential=ADCBOp2Gfc79BBrHLcqUsI7hwkvH0c8z&expires=1579679355000&allow_ip=&allow_referer=&signature=J%2Fl%2BuShUbJKEwzj7QIC5sVVhbGc%3D) [wzj7QIC5sVVhbGc%3D](http://k.kakaocdn.net/dna/csiHlu/bIcfc1CRkm4/XXX/img_3m.jpg?credential=ADCBOp2Gfc79BBrHLcqUsI7hwkvH0c8z&expires=1579679355000&allow_ip=&allow_referer=&signature=J%2Fl%2BuShUbJKEwzj7QIC5sVVhbGc%3D)"

},

{

"original":

["http://k.kakaocdn.net/dna/bp17UZ/bIcfyl1IQI5/XXX/img.jpg?credential=ADCBOp2Gfc79BBrHLcqUsI7h](http://k.kakaocdn.net/dna/bp17UZ/bIcfyl1IQI5/XXX/img.jpg?credential=ADCBOp2Gfc79BBrHLcqUsI7hwkvH0c8z&expires=1579679355000&allow_ip=&allow_referer=&signature=WFciDhGmknd1MTqQnJpc9nyvR%2Fk%3D) [wkvH0c8z&expires=1579679355000&allow\\_ip=&allow\\_referer=&signature=WFciDhGmknd1MTqQnJpc](http://k.kakaocdn.net/dna/bp17UZ/bIcfyl1IQI5/XXX/img.jpg?credential=ADCBOp2Gfc79BBrHLcqUsI7hwkvH0c8z&expires=1579679355000&allow_ip=&allow_referer=&signature=WFciDhGmknd1MTqQnJpc9nyvR%2Fk%3D) [9nyvR%2Fk%3D"](http://k.kakaocdn.net/dna/bp17UZ/bIcfyl1IQI5/XXX/img.jpg?credential=ADCBOp2Gfc79BBrHLcqUsI7hwkvH0c8z&expires=1579679355000&allow_ip=&allow_referer=&signature=WFciDhGmknd1MTqQnJpc9nyvR%2Fk%3D),

"img\_1m":

["http://k.kakaocdn.net/dna/bp17UZ/bIcfyl1IQI5/XXX/img\\_1m.jpg?credential=ADCBOp2Gfc79BBrHLcqU](http://k.kakaocdn.net/dna/bp17UZ/bIcfyl1IQI5/XXX/img_1m.jpg?credential=ADCBOp2Gfc79BBrHLcqUsI7hwkvH0c8z&expires=1579679355000&allow_ip=&allow_referer=&signature=azCn%2BI84z5yzeYrt8d4eRTgb%2Baw%3D) [sI7hwkvH0c8z&expires=1579679355000&allow\\_ip=&allow\\_referer=&signature=azCn%2BI84z5yzeYrt8](http://k.kakaocdn.net/dna/bp17UZ/bIcfyl1IQI5/XXX/img_1m.jpg?credential=ADCBOp2Gfc79BBrHLcqUsI7hwkvH0c8z&expires=1579679355000&allow_ip=&allow_referer=&signature=azCn%2BI84z5yzeYrt8d4eRTgb%2Baw%3D) [d4eRTgb%2Baw%3D"](http://k.kakaocdn.net/dna/bp17UZ/bIcfyl1IQI5/XXX/img_1m.jpg?credential=ADCBOp2Gfc79BBrHLcqUsI7hwkvH0c8z&expires=1579679355000&allow_ip=&allow_referer=&signature=azCn%2BI84z5yzeYrt8d4eRTgb%2Baw%3D),

"img\_3m":

["http://k.kakaocdn.net/dna/bp17UZ/bIcfyl1IQI5/XXX/img\\_3m.jpg?credential=ADCBOp2Gfc79BBrHLcqU](http://k.kakaocdn.net/dna/bp17UZ/bIcfyl1IQI5/XXX/img_3m.jpg?credential=ADCBOp2Gfc79BBrHLcqUsI7hwkvH0c8z&expires=1579679355000&allow_ip=&allow_referer=&signature=mDhkpuvrEYRcj50XdYwycyMkDAo%3D) [sI7hwkvH0c8z&expires=1579679355000&allow\\_ip=&allow\\_referer=&signature=mDhkpuvrEYRcj50XdY](http://k.kakaocdn.net/dna/bp17UZ/bIcfyl1IQI5/XXX/img_3m.jpg?credential=ADCBOp2Gfc79BBrHLcqUsI7hwkvH0c8z&expires=1579679355000&allow_ip=&allow_referer=&signature=mDhkpuvrEYRcj50XdYwycyMkDAo%3D) [wycyMkDAo%3D"](http://k.kakaocdn.net/dna/bp17UZ/bIcfyl1IQI5/XXX/img_3m.jpg?credential=ADCBOp2Gfc79BBrHLcqUsI7hwkvH0c8z&expires=1579679355000&allow_ip=&allow_referer=&signature=mDhkpuvrEYRcj50XdYwycyMkDAo%3D)

},

{

"original":

["http://k.kakaocdn.net/dna/AiHIn/bIcfyoqBNXj/XXX/img.jpg?credential=ADCBOp2Gfc79BBrHLcqUsI7h](http://k.kakaocdn.net/dna/AiHIn/bIcfyoqBNXj/XXX/img.jpg?credential=ADCBOp2Gfc79BBrHLcqUsI7hwkvH0c8z&expires=1579679355000&allow_ip=&allow_referer=&signature=16Ze9oU87dBFlJ%2Bfk8Z9UCMNXgU%3D) [wkvH0c8z&expires=1579679355000&allow\\_ip=&allow\\_referer=&signature=16Ze9oU87dBFlJ%2Bfk8Z](http://k.kakaocdn.net/dna/AiHIn/bIcfyoqBNXj/XXX/img.jpg?credential=ADCBOp2Gfc79BBrHLcqUsI7hwkvH0c8z&expires=1579679355000&allow_ip=&allow_referer=&signature=16Ze9oU87dBFlJ%2Bfk8Z9UCMNXgU%3D) [9UCMNXgU%3D](http://k.kakaocdn.net/dna/AiHIn/bIcfyoqBNXj/XXX/img.jpg?credential=ADCBOp2Gfc79BBrHLcqUsI7hwkvH0c8z&expires=1579679355000&allow_ip=&allow_referer=&signature=16Ze9oU87dBFlJ%2Bfk8Z9UCMNXgU%3D)",

'img\_1m

["http://k.kakaocdn.net/dna/AiHIn/bIcfyoqBNXj/XXX/img\\_1m.jpg?credential=ADCBOp2Gfc79BBrHLcqUs](http://k.kakaocdn.net/dna/AiHIn/bIcfyoqBNXj/XXX/img_1m.jpg?credential=ADCBOp2Gfc79BBrHLcqUsI7hwkvH0c8z&expires=1579679355000&allow_ip=&allow_referer=&signature=lJANmPw4oi09RtuVMApoZPzwE%2Fs%3D) [I7hwkvH0c8z&expires=1579679355000&allow\\_ip=&allow\\_referer=&signature=lJANmPw4oi09RtuVMA](http://k.kakaocdn.net/dna/AiHIn/bIcfyoqBNXj/XXX/img_1m.jpg?credential=ADCBOp2Gfc79BBrHLcqUsI7hwkvH0c8z&expires=1579679355000&allow_ip=&allow_referer=&signature=lJANmPw4oi09RtuVMApoZPzwE%2Fs%3D) [poZPzwE%2Fs%3D"](http://k.kakaocdn.net/dna/AiHIn/bIcfyoqBNXj/XXX/img_1m.jpg?credential=ADCBOp2Gfc79BBrHLcqUsI7hwkvH0c8z&expires=1579679355000&allow_ip=&allow_referer=&signature=lJANmPw4oi09RtuVMApoZPzwE%2Fs%3D),

"img\_3m":

["http://k.kakaocdn.net/dna/AiHIn/bIcfyoqBNXj/XXX/img\\_3m.jpg?credential=ADCBOp2Gfc79BBrHLcqUs](http://k.kakaocdn.net/dna/AiHIn/bIcfyoqBNXj/XXX/img_3m.jpg?credential=ADCBOp2Gfc79BBrHLcqUsI7hwkvH0c8z&expires=1579679355000&allow_ip=&allow_referer=&signature=KUcM6xIsMqnOzhqv1tU0qxXN5U0%3D) [I7hwkvH0c8z&expires=1579679355000&allow\\_ip=&allow\\_referer=&signature=KUcM6xIsMqnOzhqv1t](http://k.kakaocdn.net/dna/AiHIn/bIcfyoqBNXj/XXX/img_3m.jpg?credential=ADCBOp2Gfc79BBrHLcqUsI7hwkvH0c8z&expires=1579679355000&allow_ip=&allow_referer=&signature=KUcM6xIsMqnOzhqv1tU0qxXN5U0%3D) [U0qxXN5U0%3D](http://k.kakaocdn.net/dna/AiHIn/bIcfyoqBNXj/XXX/img_3m.jpg?credential=ADCBOp2Gfc79BBrHLcqUsI7hwkvH0c8z&expires=1579679355000&allow_ip=&allow_referer=&signature=KUcM6xIsMqnOzhqv1tU0qxXN5U0%3D)"

},

{

"original":

["http://k.kakaocdn.net/dna/wdnQt/bIcfcVo7rTZ/XXX/img.jpg?credential=ADCBOp2Gfc79BBrHLcqUsI7h](http://k.kakaocdn.net/dna/wdnQt/bIcfcVo7rTZ/XXX/img.jpg?credential=ADCBOp2Gfc79BBrHLcqUsI7hwkvH0c8z&expires=1579679355000&allow_ip=&allow_referer=&signature=uIeZuEe%2Fry8p091cFG32P50jz0U%3D) [wkvH0c8z&expires=1579679355000&allow\\_ip=&allow\\_referer=&signature=uIeZuEe%2Fry8p091cFG3](http://k.kakaocdn.net/dna/wdnQt/bIcfcVo7rTZ/XXX/img.jpg?credential=ADCBOp2Gfc79BBrHLcqUsI7hwkvH0c8z&expires=1579679355000&allow_ip=&allow_referer=&signature=uIeZuEe%2Fry8p091cFG32P50jz0U%3D) [2P50jz0U%3D"](http://k.kakaocdn.net/dna/wdnQt/bIcfcVo7rTZ/XXX/img.jpg?credential=ADCBOp2Gfc79BBrHLcqUsI7hwkvH0c8z&expires=1579679355000&allow_ip=&allow_referer=&signature=uIeZuEe%2Fry8p091cFG32P50jz0U%3D),

'ima 1m

["http://k.kakaocdn.net/dna/wdnQt/bIcfcVo7rTZ/XXX/img\\_1m.jpg?credential=ADCBOp2Gfc79BBrHLcq](http://k.kakaocdn.net/dna/wdnQt/bIcfcVo7rTZ/XXX/img_1m.jpg?credential=ADCBOp2Gfc79BBrHLcqUsI7hwkvH0c8z&expires=1579679355000&allow_ip=&allow_referer=&signature=rIogn2LaazZXFT3a%2BV6H3JnqsB0%3D) [UsI7hwkvH0c8z&expires=1579679355000&allow\\_ip=&allow\\_referer=&signature=rIogn2LaazZXFT3a%](http://k.kakaocdn.net/dna/wdnQt/bIcfcVo7rTZ/XXX/img_1m.jpg?credential=ADCBOp2Gfc79BBrHLcqUsI7hwkvH0c8z&expires=1579679355000&allow_ip=&allow_referer=&signature=rIogn2LaazZXFT3a%2BV6H3JnqsB0%3D) [2BV6H3JnqsB0%3D](http://k.kakaocdn.net/dna/wdnQt/bIcfcVo7rTZ/XXX/img_1m.jpg?credential=ADCBOp2Gfc79BBrHLcqUsI7hwkvH0c8z&expires=1579679355000&allow_ip=&allow_referer=&signature=rIogn2LaazZXFT3a%2BV6H3JnqsB0%3D)",

'ima\_3m

["http://k.kakaocdn.net/dna/wdnQt/bIcfcVo7rTZ/XXX/img\\_3m.jpg?credential=ADCBOp2Gfc79BBrHLcq](http://k.kakaocdn.net/dna/wdnQt/bIcfcVo7rTZ/XXX/img_3m.jpg?credential=ADCBOp2Gfc79BBrHLcqUsI7hwkvH0c8z&expires=1579679355000&allow_ip=&allow_referer=&signature=TI%2BQfRloYzx6H9S6hgDpqVDrjJA%3D) [UsI7hwkvH0c8z&expires=1579679355000&allow\\_ip=&allow\\_referer=&signature=TI%2BQfRloYzx6H9S](http://k.kakaocdn.net/dna/wdnQt/bIcfcVo7rTZ/XXX/img_3m.jpg?credential=ADCBOp2Gfc79BBrHLcqUsI7hwkvH0c8z&expires=1579679355000&allow_ip=&allow_referer=&signature=TI%2BQfRloYzx6H9S6hgDpqVDrjJA%3D) [6hgDpqVDrjJA%3D](http://k.kakaocdn.net/dna/wdnQt/bIcfcVo7rTZ/XXX/img_3m.jpg?credential=ADCBOp2Gfc79BBrHLcqUsI7hwkvH0c8z&expires=1579679355000&allow_ip=&allow_referer=&signature=TI%2BQfRloYzx6H9S6hgDpqVDrjJA%3D)"

}

],

}

# <span id="page-34-0"></span>4.4 실행결과 콜백

알림톡 메시지를 다양하게 사용할 수 있도록, 알림톡에서도 톡비즈플러그인을 사용할 수 있습니다. 알림톡에서 지원하는 톡비즈플러그인의 종류는 개인정보이용/ 이미지 보안 전송/ 원클릭 결제 플러그인으로, 알림톡 템플릿에서 플러그인 버튼 유형을 선택해 사용 가능합니다.

알림톡에서 사용을 원할시 딜러사를 통해 문의해주세요 <https://business.kakao.com/info/bizmessage>

## **1. 기능**

플러그인 실행 결과를 등록된 플러그인 콜백 url 로 전달한다.

## **2. Http Info**

A. Request Info

Method : POST

#### Header

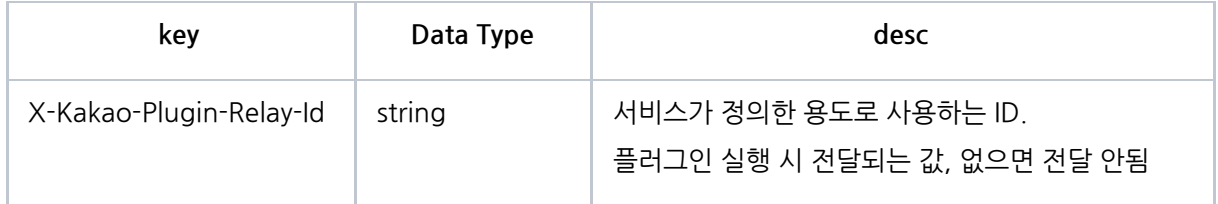

#### Request

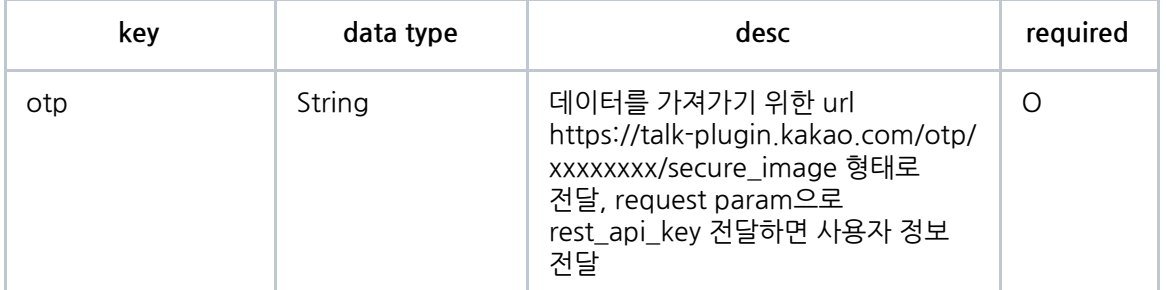

## RequestBody Sample

{ "otp" : "https://talk-plugin.kakao.com/otp/5fcf2b227f88835121e1/secure\_image" }

### B. Response Info

## 승인이 성공한 경우 status 200으로 응답한다.

response sample

{

"status": 200 }
# 05. 옵션선택 플러그인 개발

# 5.1 옵션선택 플러그인이란?

사용자의 선택 정보가 필요할때 옵션 플러그인을 사용하면, 카카오톡 안에서 화면 전환 없이 사용자에게 의견을 묻고 정보를 수집할 수 있습니다.

\* 플러그인관리자센터에서의 사용은 준비중입니다. 사용을 원하실 경우 고객센터를 통해 문의해주세요. (커머스형태의 가격/수량선택 방식과 답변선택 방식으로 이용 가능합니다.)

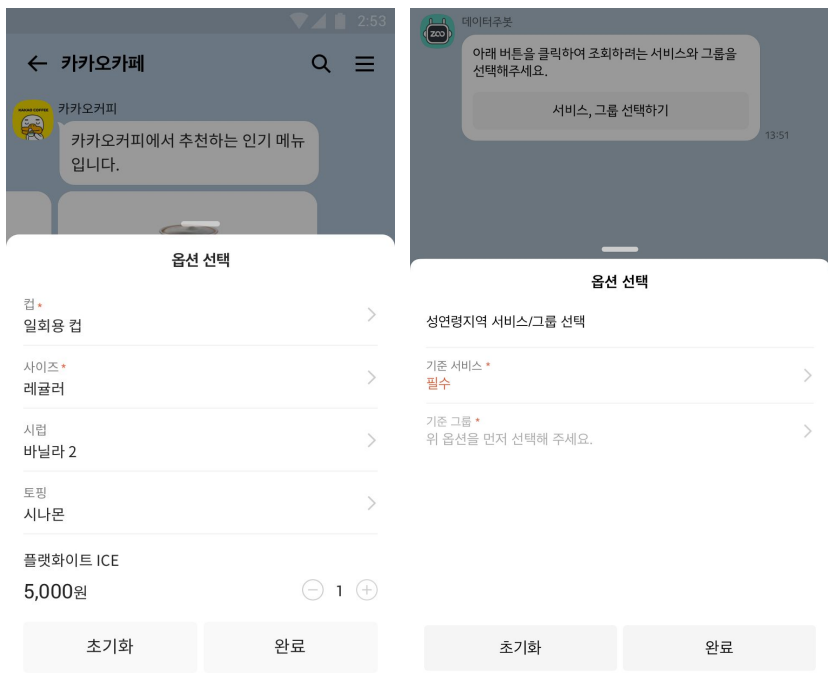

#### [기본정보]

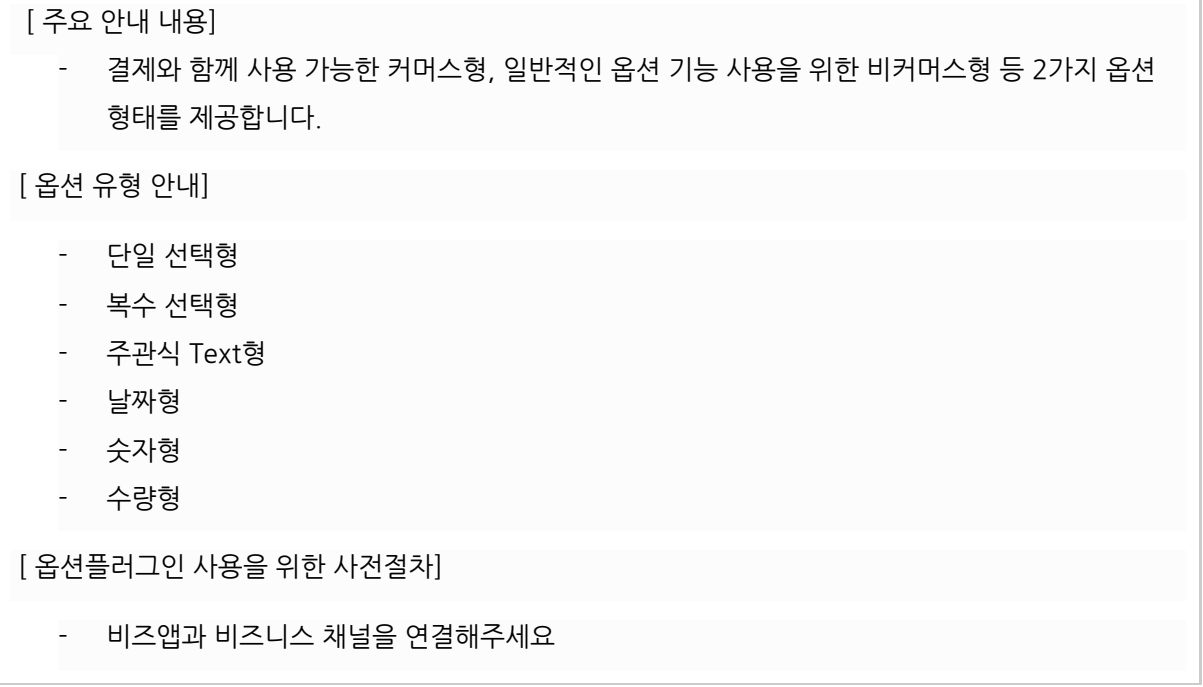

## 옵션선택 플러그인 서비스 형태에 따른 유형

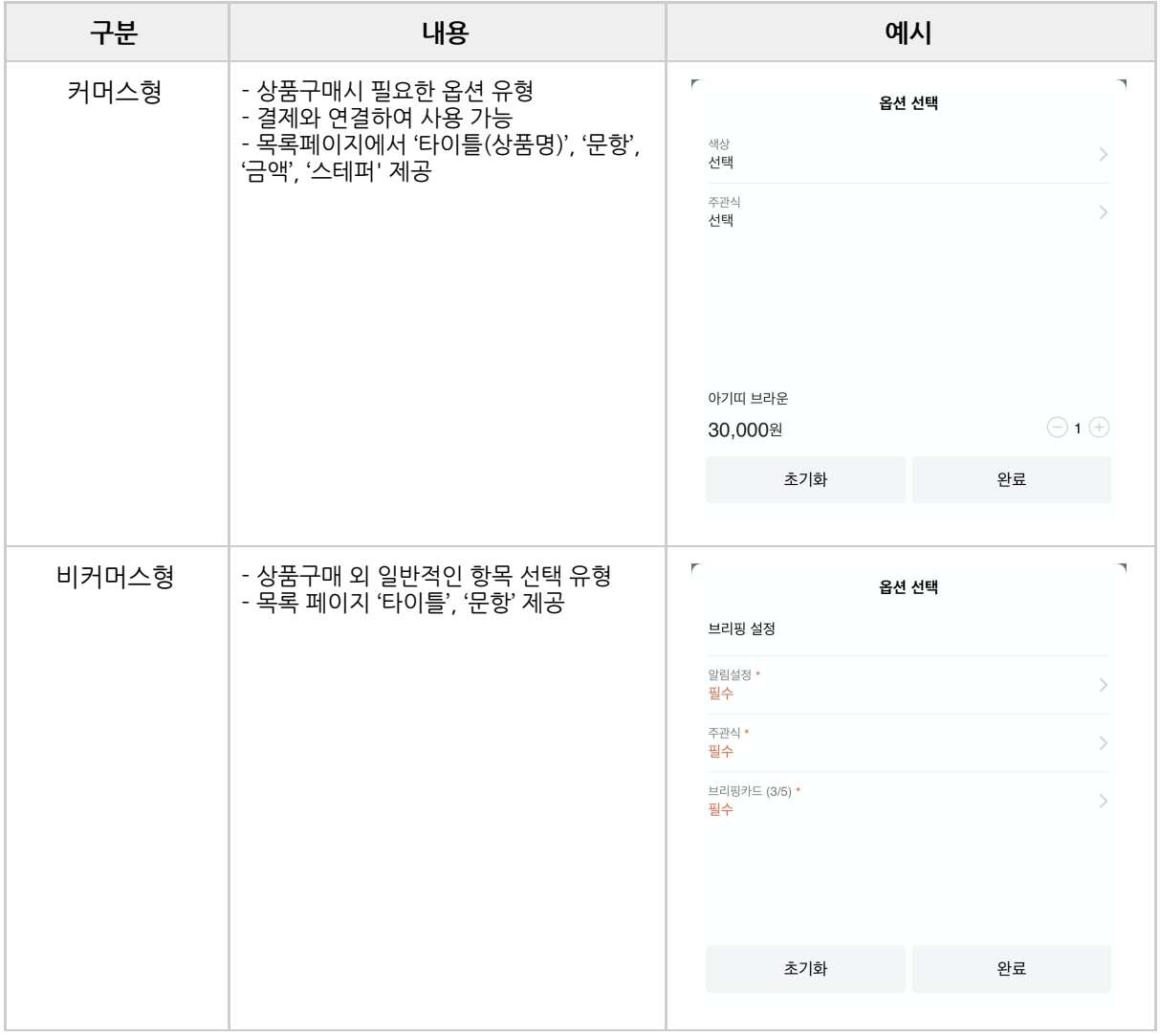

# 옵션 연계에 따른 유형

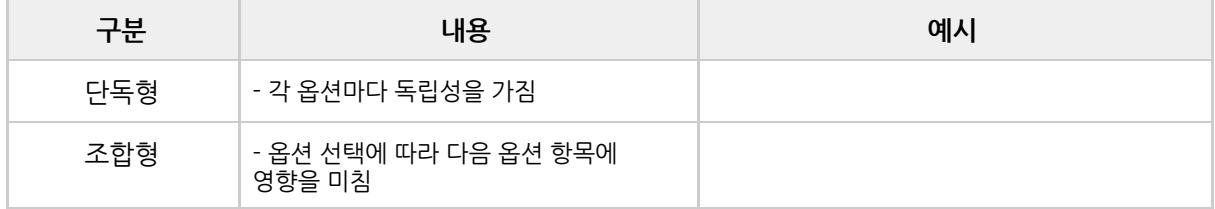

# 옵션선택 플러그인 답변 **type**에 따른 유형

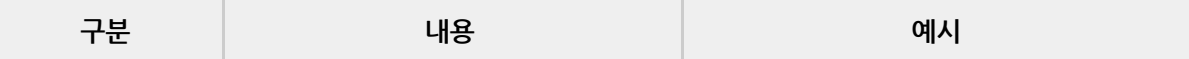

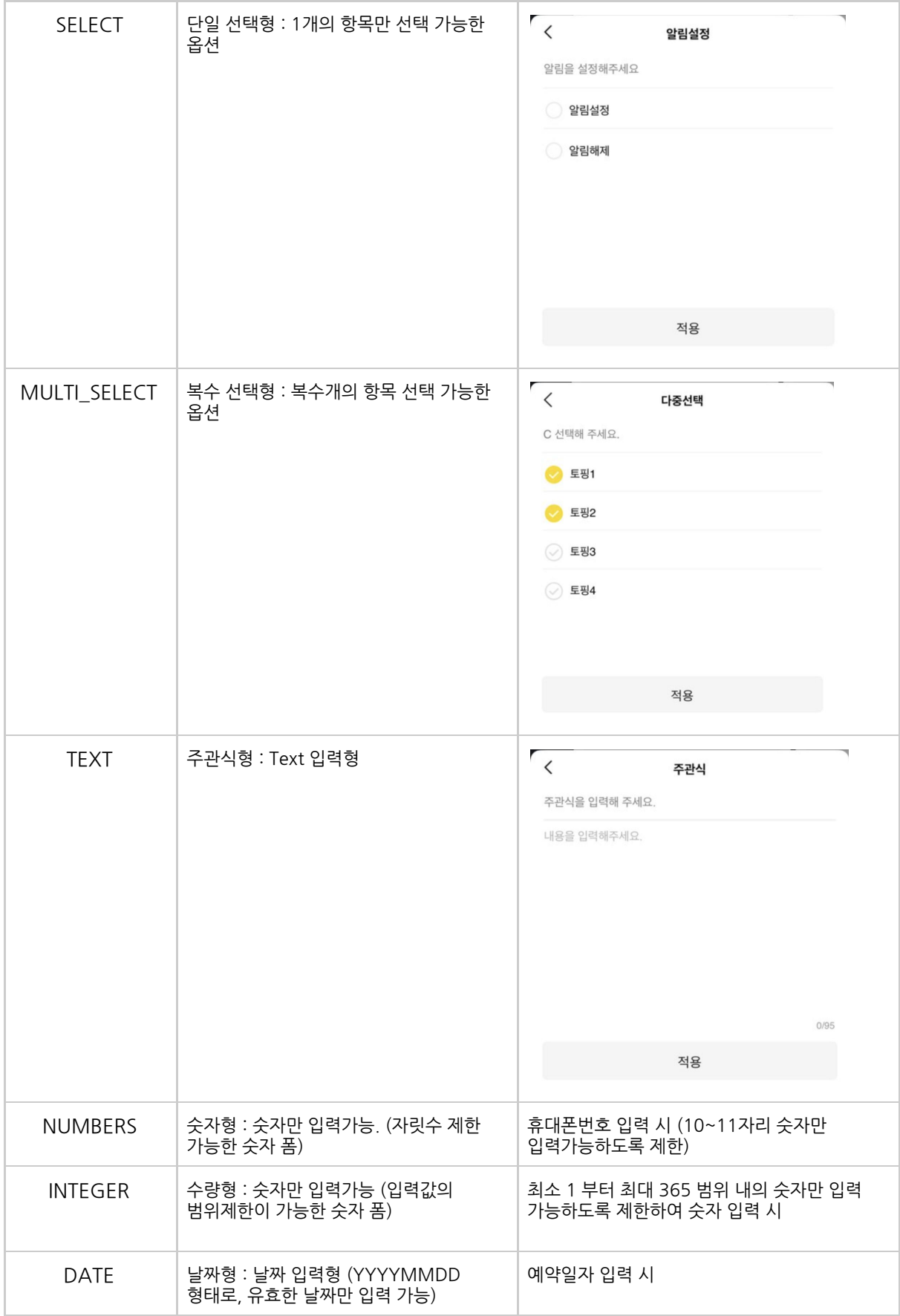

## 옵션선택 플러그인을 활용한 플러그인 테스크체인

옵션플러그인은 다른 플러그인과 기능을 묶어서 한번에 처리가 가능합니다.(<u>플러그인 [테스크체인](#page-6-0) 참고</u>) 플러그인을 이용하는 시나리오 구상 시, 참고하시기 바랍니다.

# 5.2 옵션 플러그인 개발하기

#### ! 주의사항!

전체 ID는 중복이 없어야 합니다.

단순 옵션과 연관 옵션(relate\_option\_groups)은 동시에 사용 불가하며 연관 옵션은 한개의 묶음만 지원합니다.

#### **T1. 옵션조회 API**

### **1.** 기능

상품명, 상품기본가격, 옵션 선택 목록을 전달한다.

### **2. Request Info**

*Request*

Method : GET

Request Sample

[http://url?id=10013529](http://url/?id=10013529)

#### **Header**

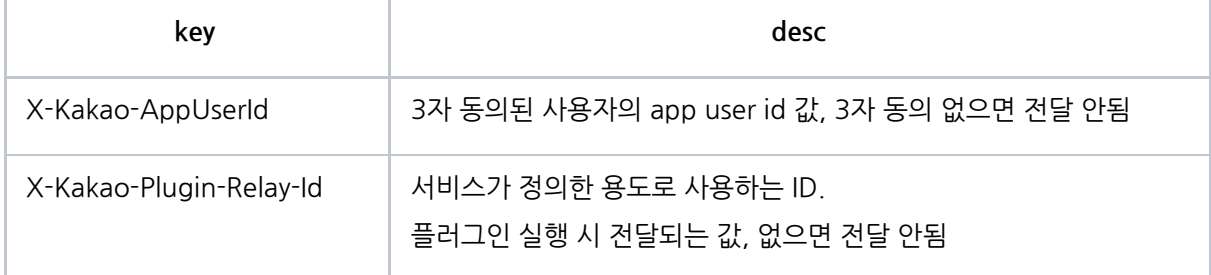

#### **3. Response Info**

*Response*

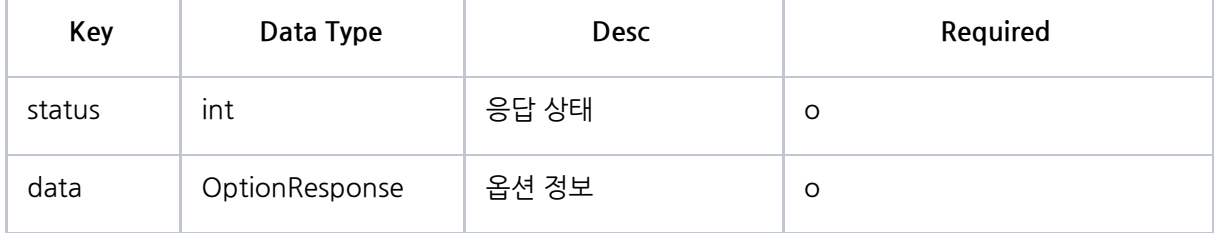

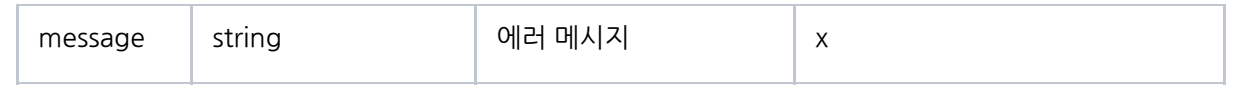

## OptionResponse

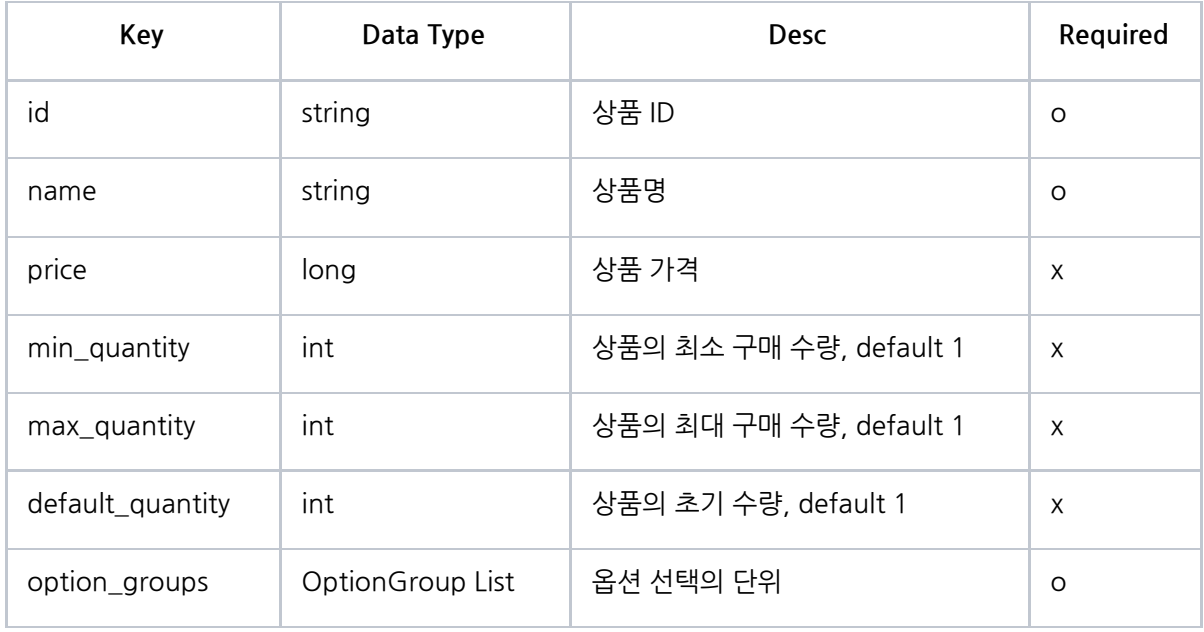

### OptionGroup : 1 depth

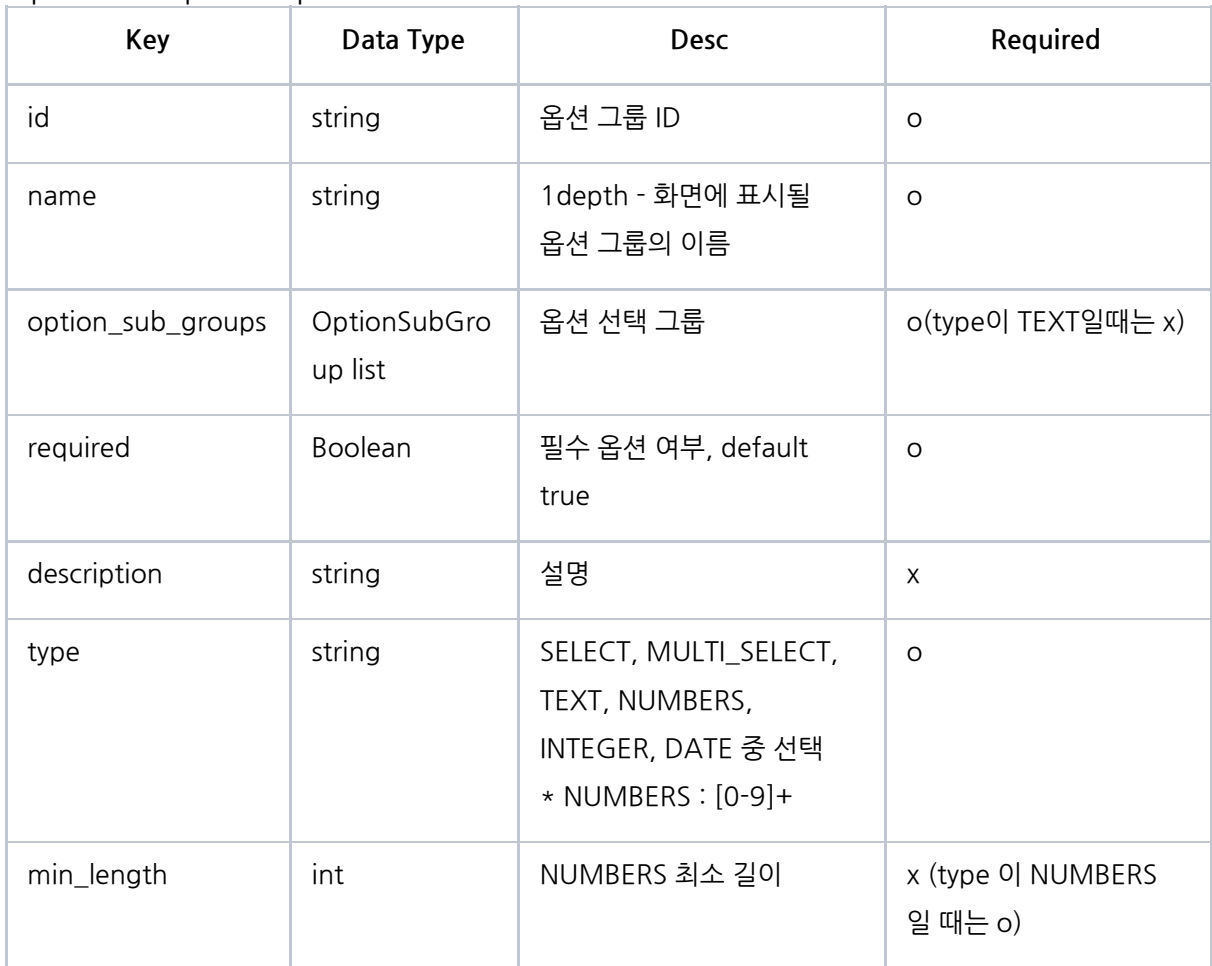

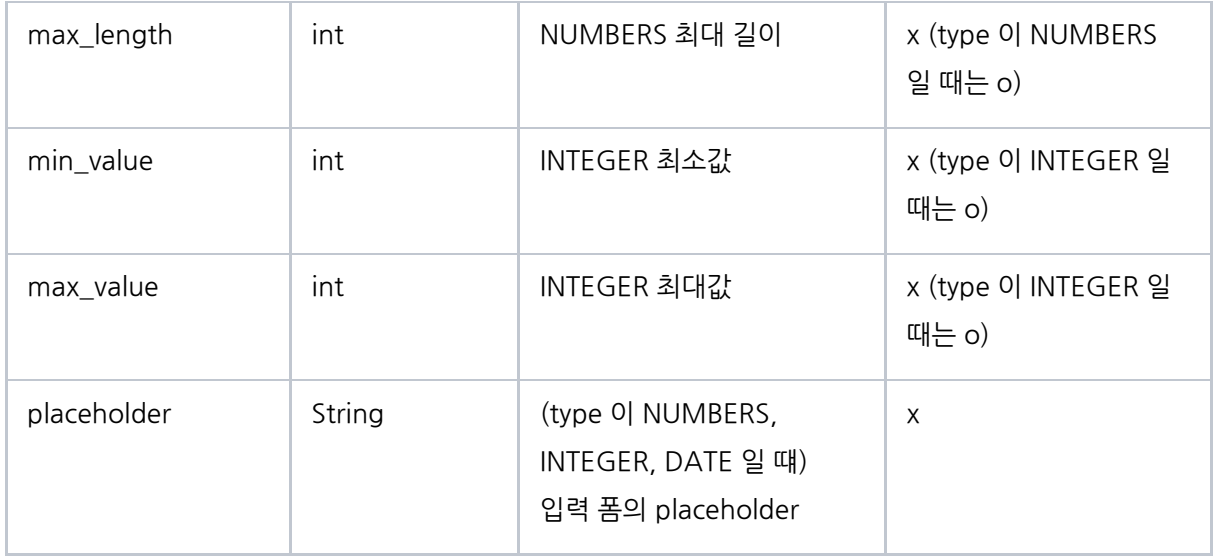

## OptionSubGroup : 2 depth 설정 단위 1이전

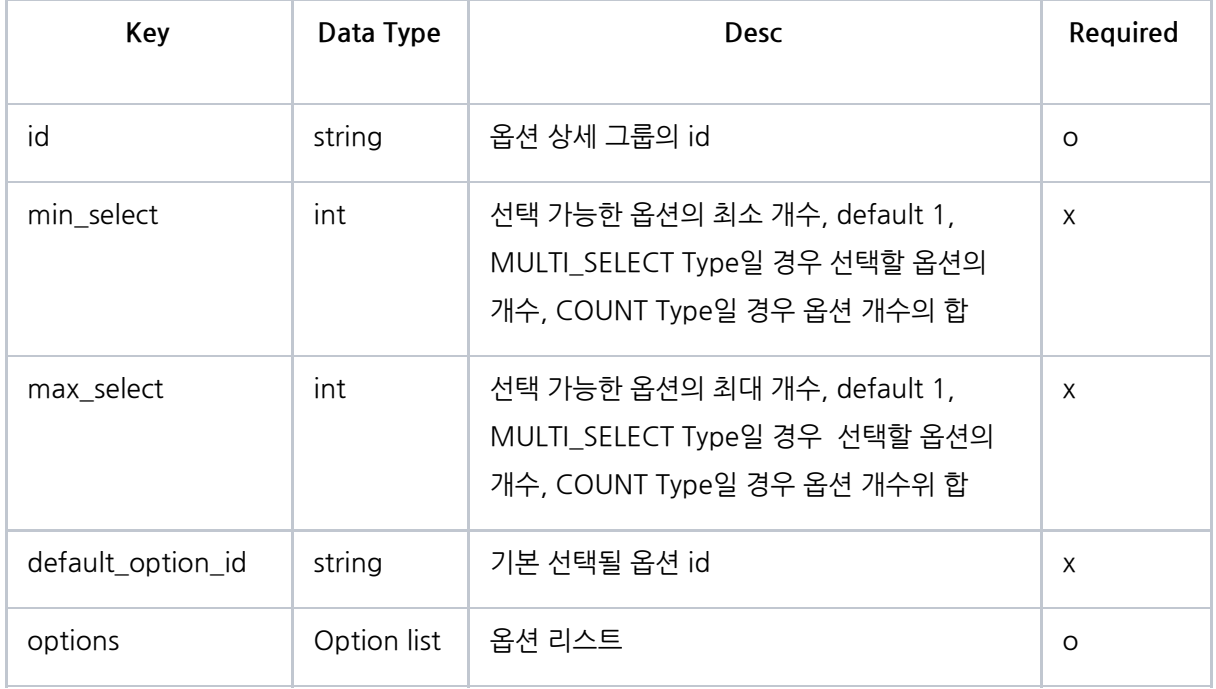

# Option : 2 depth

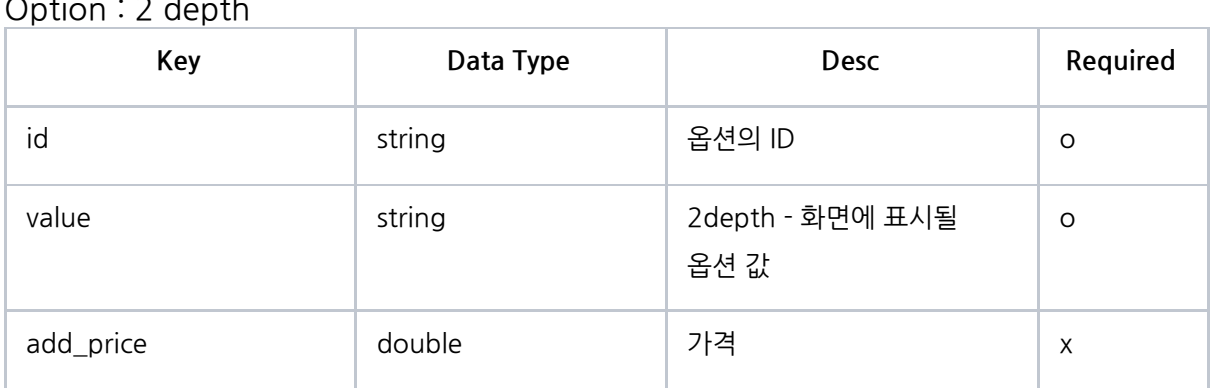

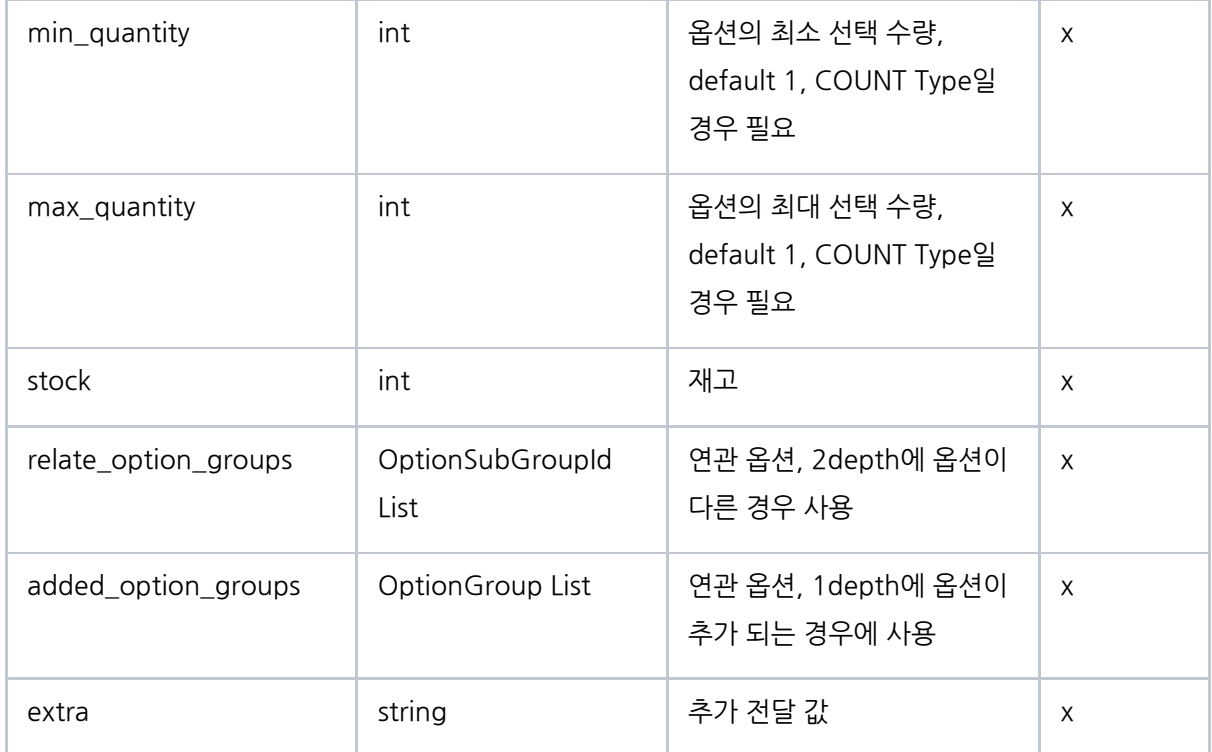

## OptionSubGroupId

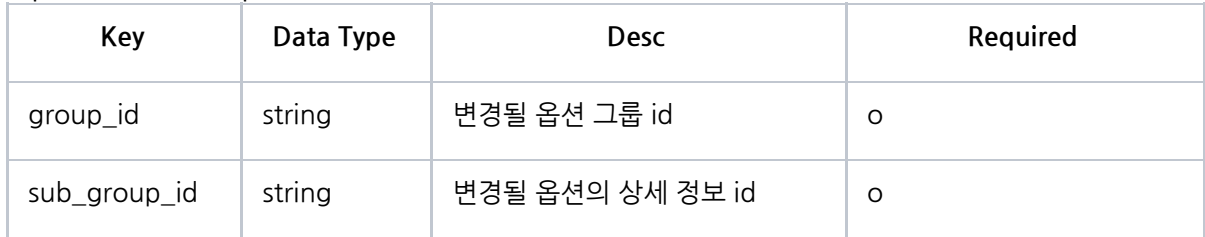

Response Sample

```
{
   "status" : 200,
   "data" :
  { "id": "101:10013529",
     "name": "윈터펠테스트11",
     "
p
ric
e
": 0
,
     "option_groups": [
       {
          "id": "사이즈2",
          "name": "사이즈2",
          "option_sub_groups": [
            {
               "id": "사이즈2",
               "options": [
                 {
                    "id
": "
S
1
2
"
                               ,
                    "value": "S12",
                    "relate_option_groups": [
                      {
                         "group id": "색상2",
                         "sub_group_id": "S12:색상2"
                      }
                    ]
                  }
,
                  {
                    "id
": "
S
"
,
                    "value": "S",
                    "relate_option_groups": [
                      {
                         "group id": "색상2",
                         "sub_group_id": "S:색상2"
                      }
                   ]
                  }
,
                 {
                    "id
": "
M
"
,
                    "value": "M",
                    "relate_option_groups": [
                      {
                         "group_id": "색상2",
                         "sub_group_id": "M:색상2"
                      }
                   ]
                  }
,
                 {
                    "id
": "
L
"
,
                    "value": "L",
                    "relate_option_groups": [
                      {
                         "group_id": "색상2",
                         "sub_group_id": "L:색상2"
                      }
                   ]
                 }
              ]
            }
          ]
,
          "description": "사이즈을 선택해 주세요.",
          "type": "SELECT"
        }
,
       {
          "id": "색상2",
          "name": "색상2",
          "option_sub_groups": [
            {
               "id": "S12:색상2",
```

```
"options": [
    {
       "id
": "
R
2
3
"
,
       "value": "R23",
       "relate_option_groups": [
         {
            "group_id": "추가옵션",
            "sub_group_id": "S12:R23:추가옵션"
         }
      ]
    }
 ]
}
,
{
  "id": "S:색상2",
  "options": [
    {
       "id
": "
G
"
,
       "value": "G",
       "relate_option_groups": [
         {
            "group id": "추가옵션",
            "sub_group_id": "S:G:추가옵션"
         }
      ]
     }
,
     {
       "id
": "
B
"
,
       "value": "B",
       "relate_option_groups": [
         {
            "group id": "추가옵션",
            "sub_group_id": "S:B:추가옵션"
         }
      ]
    }
 ]
}
,
{
  "id": "M:색상2",
  "options": [
    {
       "id": "R",
       "value": "R",
       "relate_option_groups": [
         {
            "group_id": "추가옵션",
            "sub_group_id": "M:R:추가옵션"
         }
      ]
     }
,
    {
       "id
": "
G
"
,
       "value": "G",
       "relate_option_groups": [
         {
            "group id": "추가옵션",
            "sub_group_id": "M:G:추가옵션"
         }
      ]
     }
,
    {
       "id
": "
B
"
,
       "value": "B",
       "relate_option_groups": [
         {
            "group_id": "추가옵션",
```

```
"sub_group_id": "M:B:추가옵션"
               }
            ]
         }
       ]
     }
,
     {
        "id": "L:색상2",
        "
o
p
tio
n
s
": [
          {
             "id
": "
R
"
,
             "value": "R",
             "relate_option_groups": [
               {
                  "group id": "추가옵션",
                  "sub_group_id": "L:R:추가옵션"
               }
            ]
          }
,
          {
             "id
": "
G
"
,
             "value": "G",
             "relate_option_groups": [
               {
                  "group id": "추가옵션",
                  "sub_group_id": "L:G:추가옵션"
               }
            ]
          }
,
          {
             "id
": "
B
"
,
             "value": "B",
             "relate_option_groups": [
               {
                  "group_id": "추가옵션",
                  "sub_group_id": "L:B:추가옵션"
               }
            ]
         }
       ]
    }
   ]
,
   "
d
e
s
c
rip
tio
n
": "
색
상
을
선
택
해
주
세
요."
,
   "type": "SELECT"
}
,
{
   "id": "추가옵션",
   "name": "추가옵션",
   "option_sub_groups": [
    {
        "id": "S12:R23:추가옵션",
        "
o
p
tio
n
s
": [
          {
             "id
": "
A
"
,
             "value": "A",
             "add price": 0,
             "max quantity": 99,
             "extra": "12848",
             "
s
t
o
c
k
": 9
9
          }
       \, ]
     }
,
     {
        "id
": "
S:G:추
가
옵
션
"
,
        "options": [
         {
             "id": "A",
```

```
"value": "A",
        "add_price": 100,
        "max_quantity": 99,
        "extra": "12849",
        "
s
t
o
c
k
": 9
9
    }
  ]
}
,
{
   "id": "S:B:추가옵션",
   "
o
p
tio
n
s
": [
     {
        "id
": "
A
"
,
        "value": "A",
        "add price": 200,
        "max quantity": 100,
        "extra": "12850",
        "stock": 100
    }
  ]
}
,
{
   "id": "M:R:추가옵션",
   "options": [
     {
        "id": "A",
        "value": "A",
        "add price": 300,
        "max quantity": 100,
        "extra": "12851",
        "stock": 100
     }
  ]
}
,
{
   "id": "M:G:추가옵션",
   "options": [
     {
        "id": "A",
        "value": "A",
        "add_price": 0,
        "max_quantity": 100,
        "extra": "12852",
        "stock": 100
     }
  ]
}
,
{
   "id": "M:B:추가옵션",
   "
o
p
tio
n
s
": [
     {
        "id
": "
A
"
,
        "value": "A",
        "
a
d
d
_
p
ric
e
": 0
,
        "max_quantity": 100,
        "extra": "12853",
        "stock": 100
     }
  ]
}
,
{
   "id": "L:R:추가옵션",
   "options": [
    {
        "id": "A",
        "value": "A",
        "add_price": 0,
```

```
"max_quantity": 100,
                     "extra": "12854",
                     "stock": 100
                 }
               ]
             }
,
             {
                "id": "L:G:추가옵션",
                "
o
p
tio
n
s
": [
                 {
                     "id
": "
A
"
,
                     "value": "A",
                     "
a
d
d
_
p
ric
e
": 0
,
                     "max quantity": 100,
                     "extra": "12855",
                     "stock": 100
                 }
               ]
             }
,
             {
                "id": "L:B:추가옵션",
                "options": [
                 \int"id": "A",
                     "value": "A",
                     "add price": 0,
                     "max quantity": 100,
                     "extra": "12856",
                     "stock": 100
                 }
               ]
            }
           ]
,
           "description": "추가 옵션을 선택해 주세요.",
           "type": "SELECT"
        }
,
       \mathcal{L}"id": "주관식",
           "name": "주관식",
           "description": "주관식을 입력해 주세요.",
           "required": false,
           "type": "TEXT"
       }
    ]
  }
}
```
## **T 2 .** 옵 션 선 택 **A P I**

#### **1.** 기능

사용자가 선택한 옵션&수량 정보를 전달한다.

## **2. Request Info**

#### *Request*

Method : POST

### Header

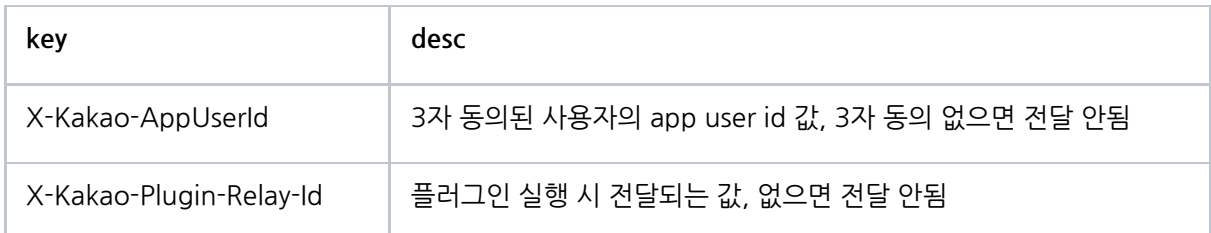

Body

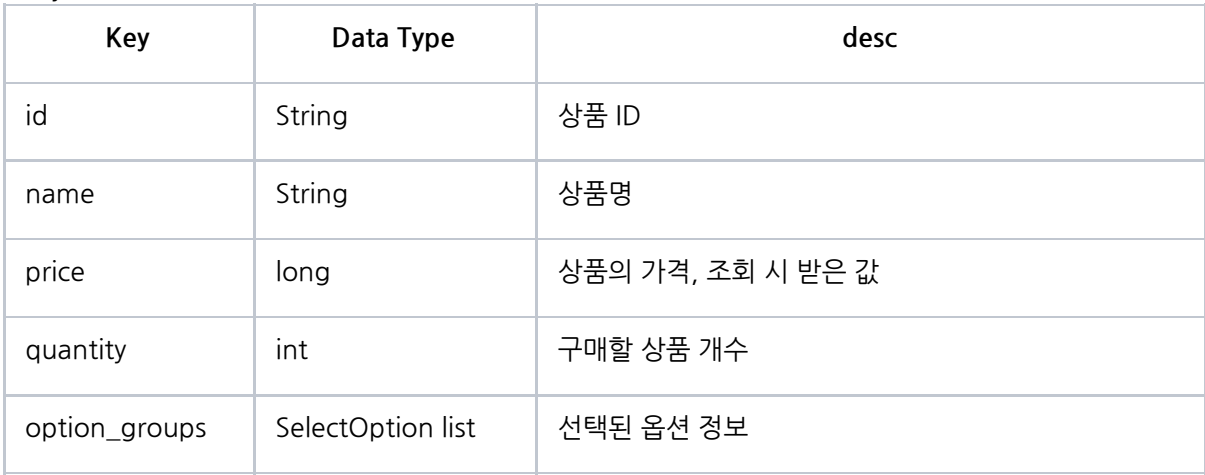

#### **SelectOption**

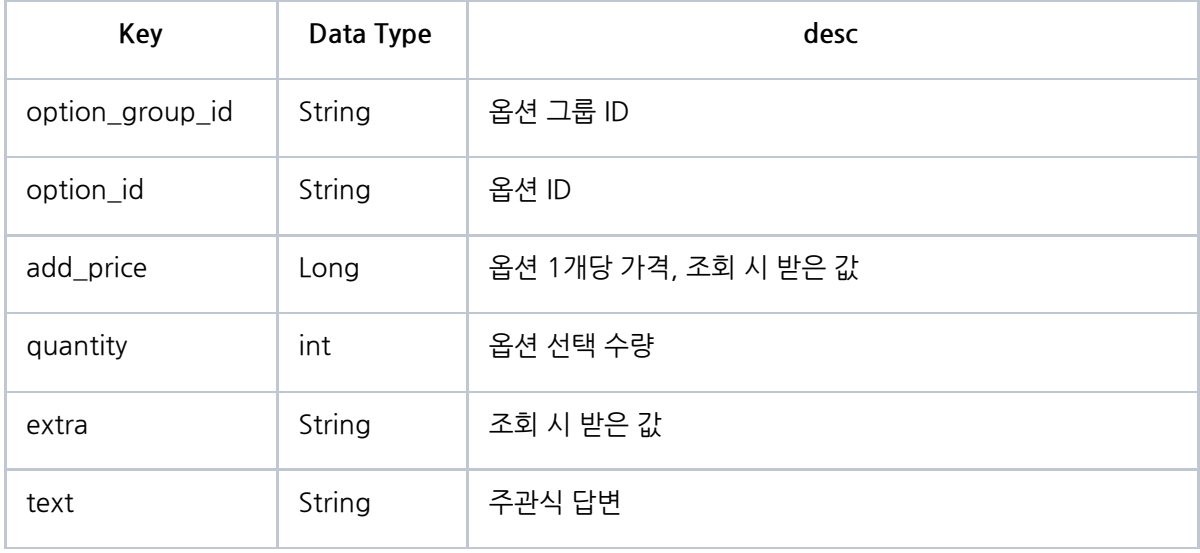

## RequestSample

```
{
```

```
"id": "101:10013529",
  "name": "윈터펠테스트11",
  "price": 0,
  "quantity": 1,
  "option_groups": [
    {
      "option_group_id" : "사이즈2",
      "option_id" : "S12"
    },
    {
      "option_group_id" : "색상2",
      "option_id" : "R23"
    },
    {
      "option_group_id" : "추가옵션",
      "option_id" : "A",
      "add_price": 0,
      "extra" : "12848"
    }
  ]
}
```
### **3. Response Info**

*Response*

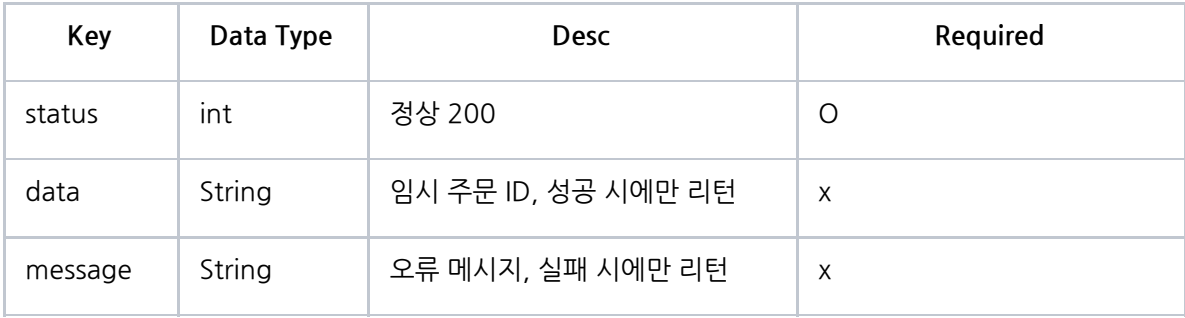

Response Sample

```
{
"data": "string",
"message": "string",
"status": 200
}
```
# 06. 원클릭 결제 플러그인 개발

# 6.1 원클릭결제 플러그인이란?

카카오톡 안에서 카카오톡 사용자에게 상품을 판매하고, 간편하게 상품을 구입할 수 있습니다.

\*플러그인관리자센터에서의 사용은 준비중입니다. 사용을 원하실 경우 고객센터를 통해 문의해주세요.

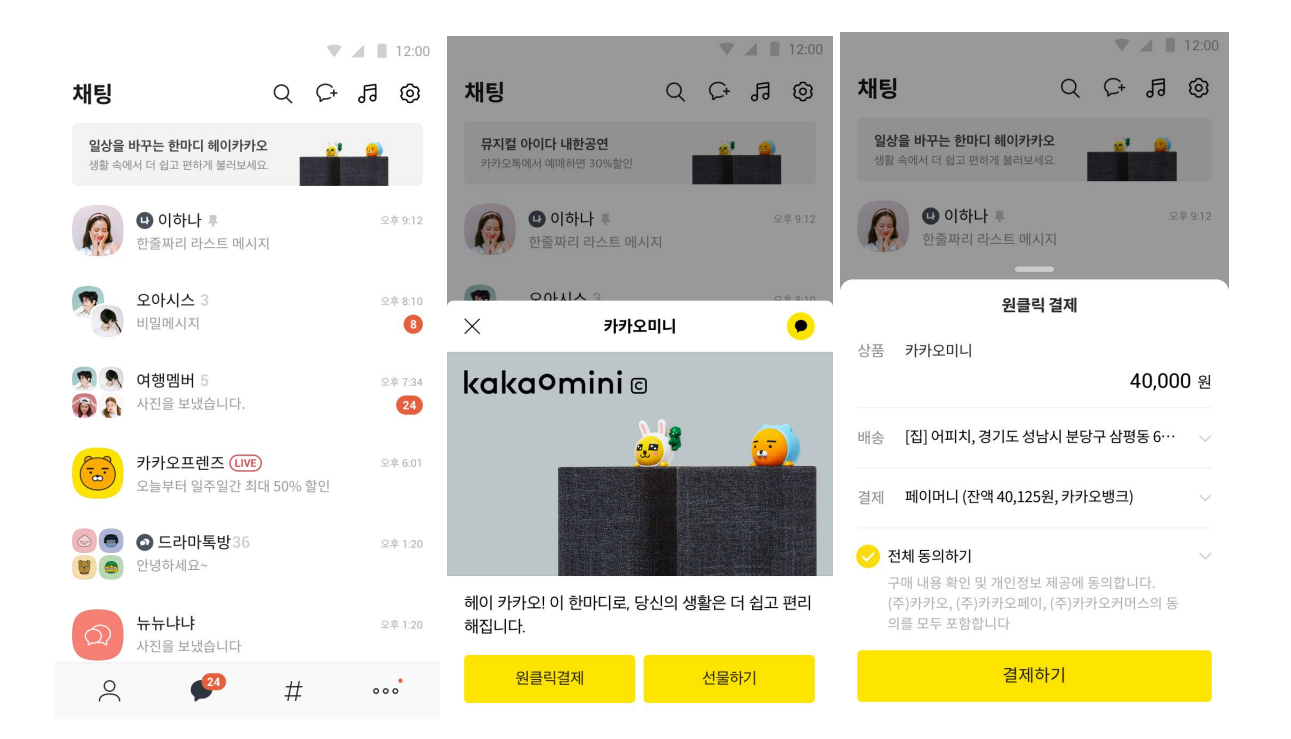

[기본정보]

[ 주요 안내 내용] ● 결제만 가능한 "즉시결제"형과 옵션선택 & 결제를 한번에 할수 있는 "옵션+즉시결제 결합형" 등 2가지 타입의 결제 방식을 제공합니다.

● 구매자가 회원가입 없이 상품을 결제할수 있는 비회원 결제를 제공합니다.

[ 결제플러그인 사용을 위한 사전절차]

● 비즈앱과 비즈니스 채널을 연결해 주세요

## 원클릭결제 플러그인 서비스 형태에 따른 유형

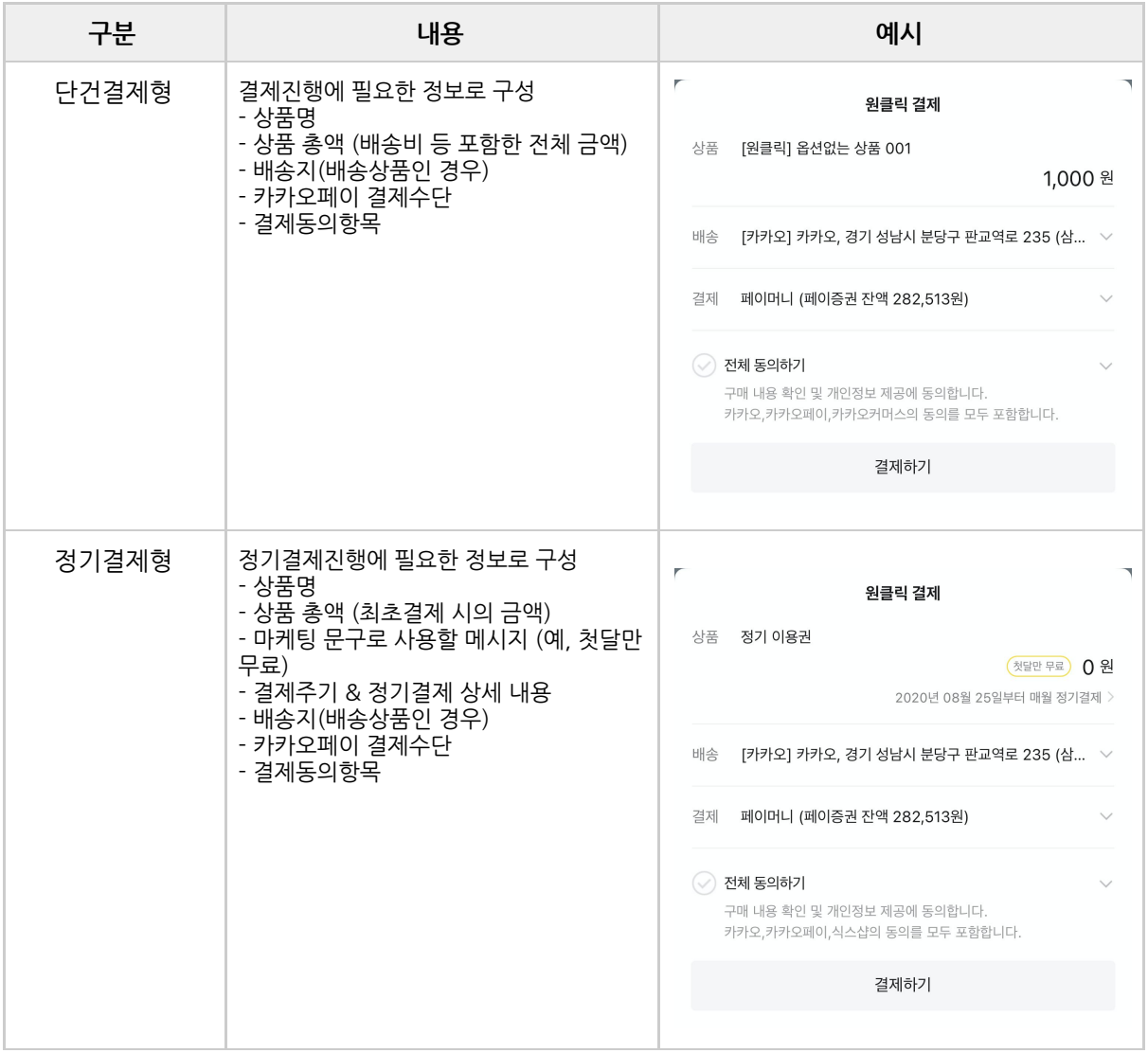

# <span id="page-55-0"></span>**[**정기결제 기능을 사용하기 위한 참고사항**]**

● 정기결제 기능을 플러그인에서 사용하기 위해서는 작업진행 이전에 협의가 필요합니다. (오픈일자 확정을 위한 협의가 필요하며, 오픈일 4주전에 미리 확정해야 합니다.)

# 6.2 결제 플러그인 개발하기

원클릭 결제 플러그인을 도입할때 파트너측에서 구현해야하는 API 가이드입니다.

### **Sequence Diagram**

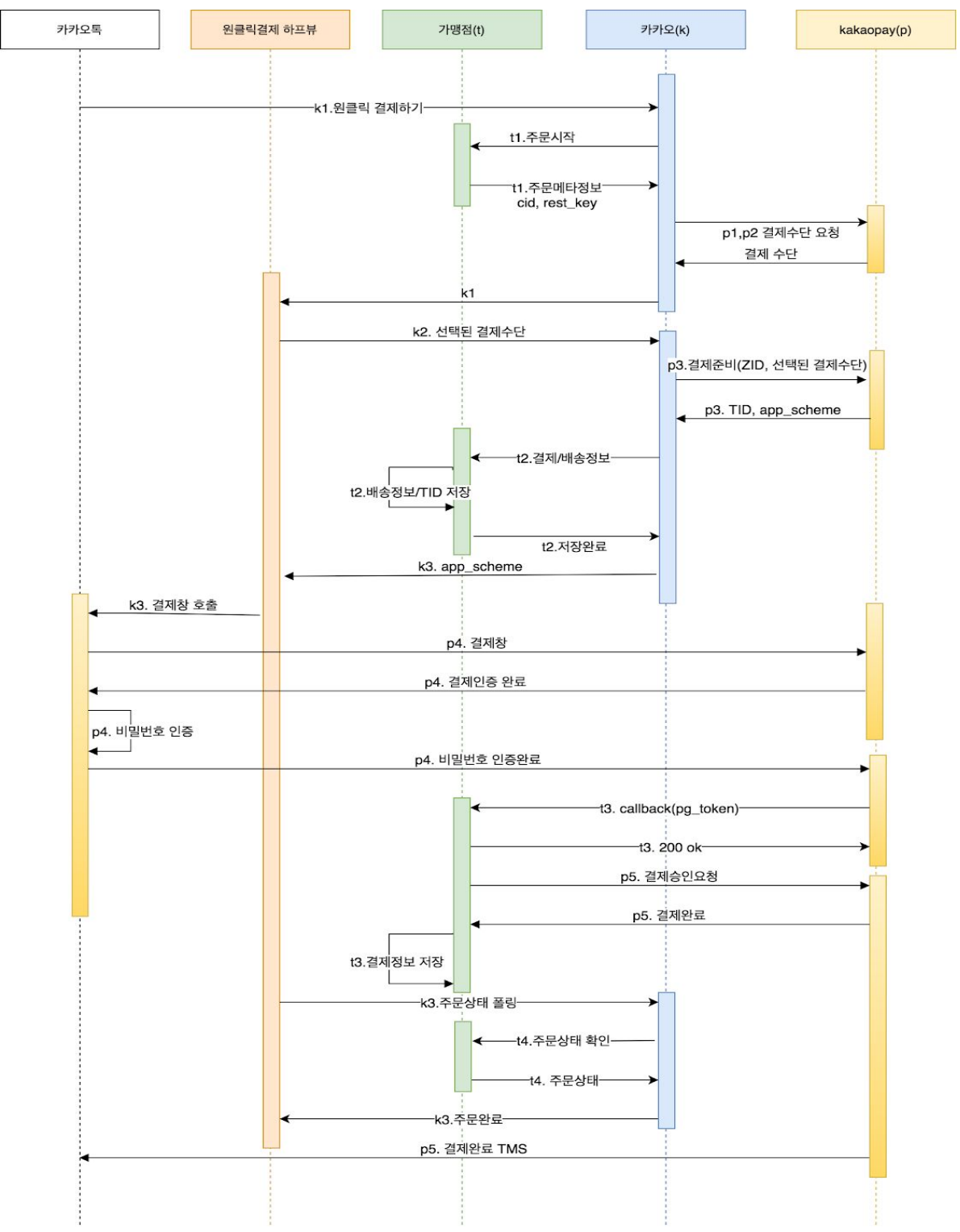

# 6.2.1 가맹점이 플러그인과 연동하기 위해 제공해야할 API

## 공통사항

### **StatusCode**

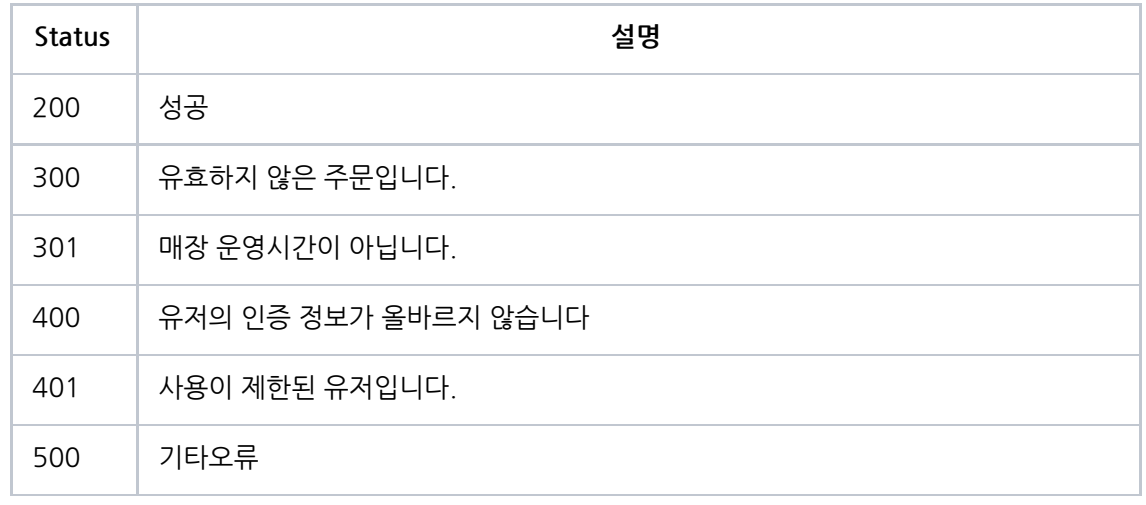

#### **Sample**

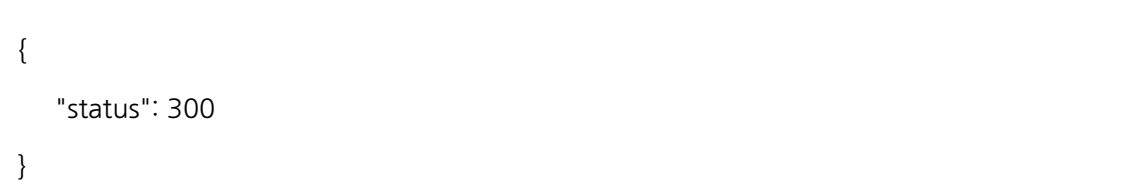

## **T1. 주문생성 API**

## **1. 기능**

주문서ID, 주문상품명, 주문가격을 전달한다.

### **2. Http Info**

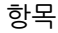

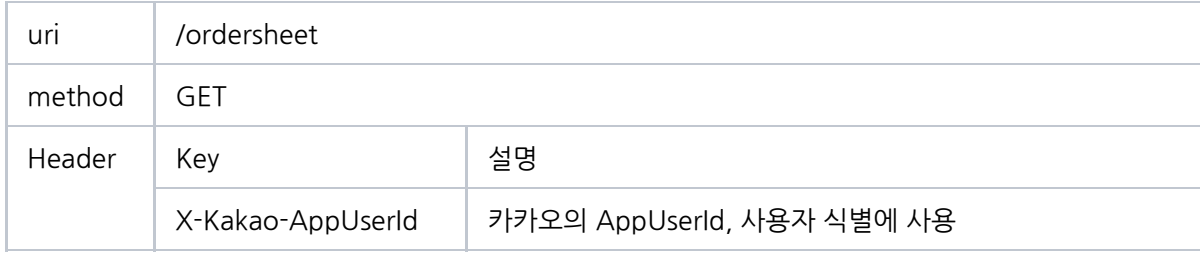

## A. Request Info

#### RequestParam

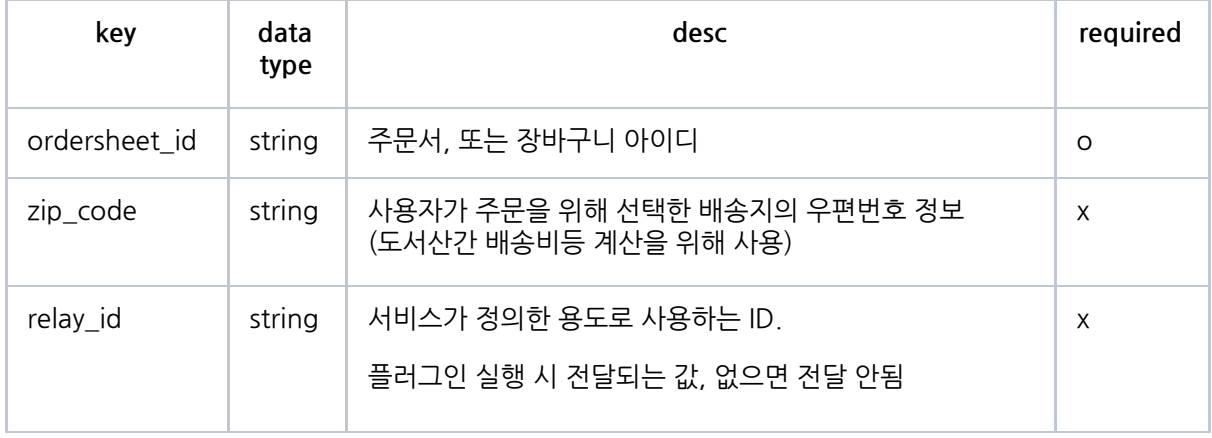

### B. Response Info

#### Response

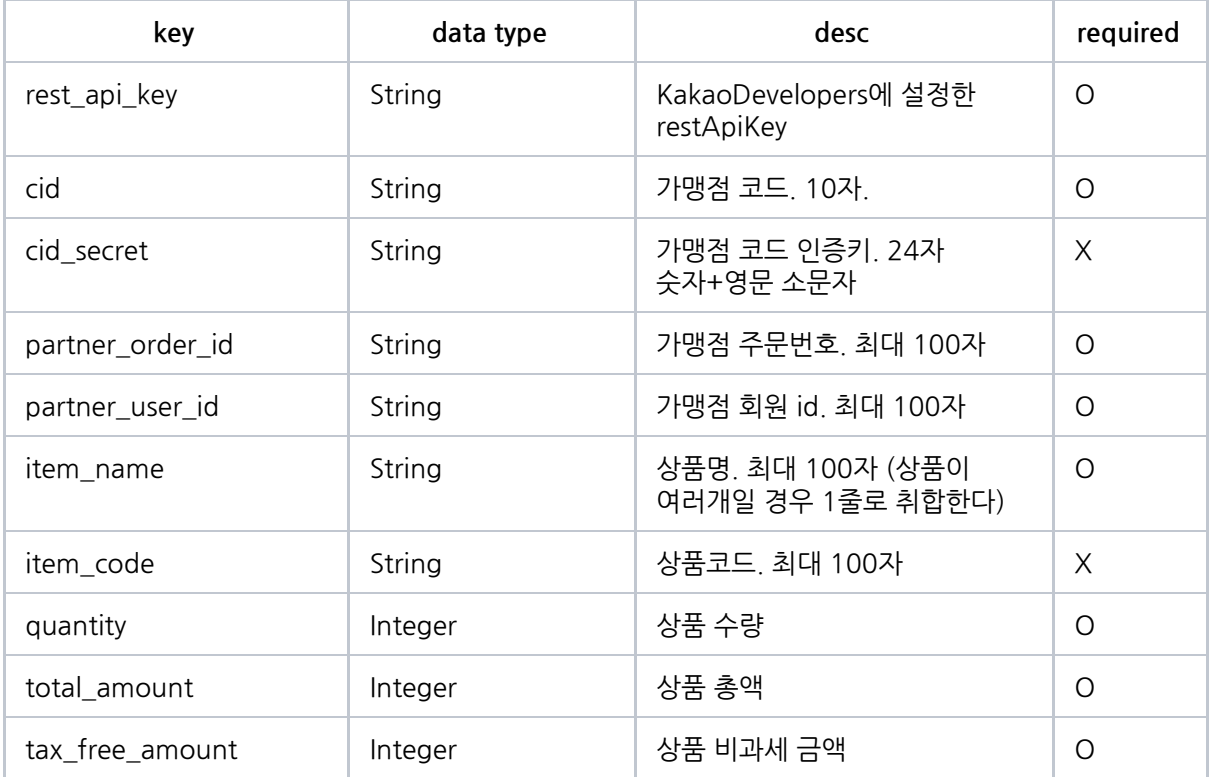

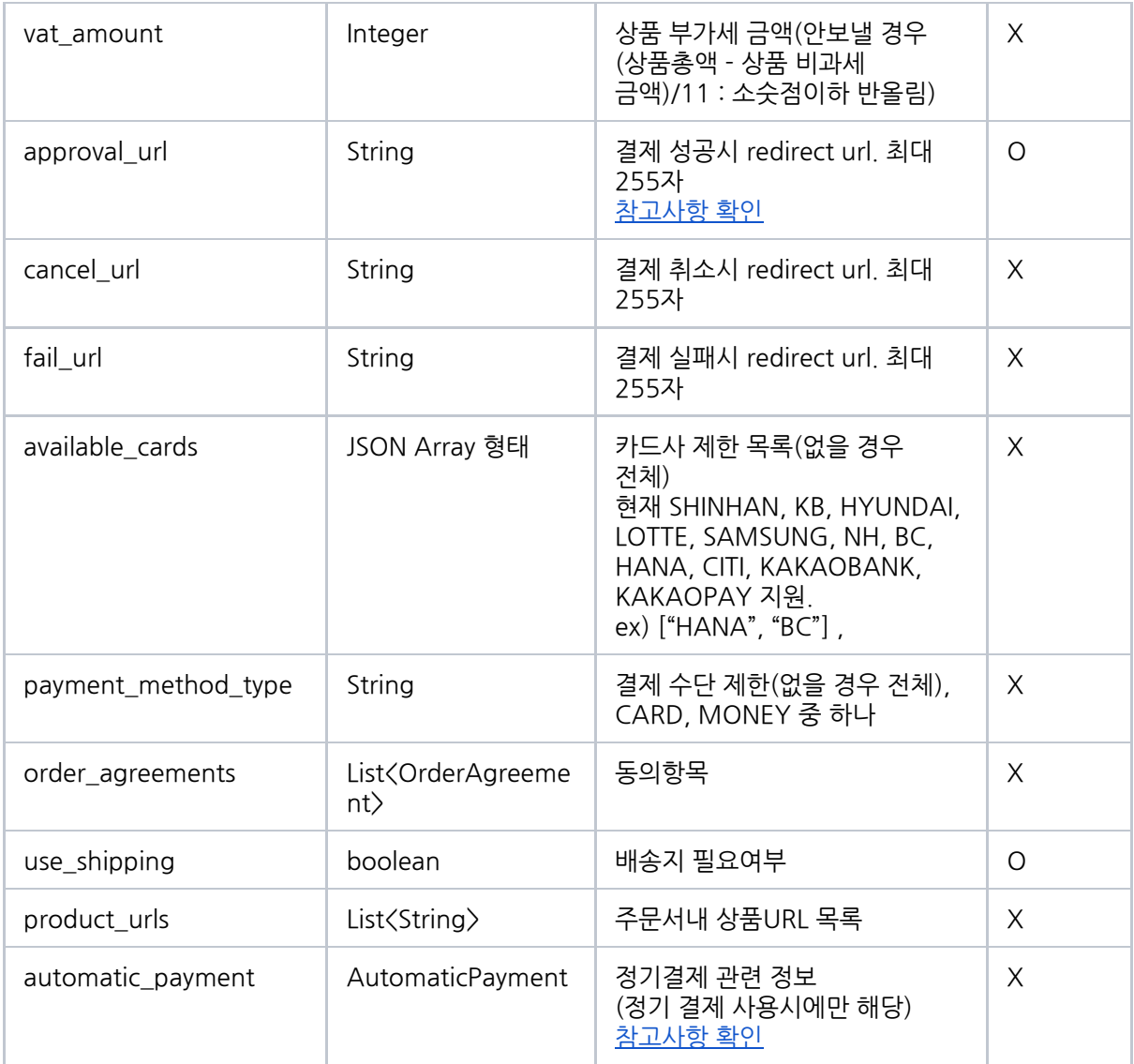

#### OrderAgreement

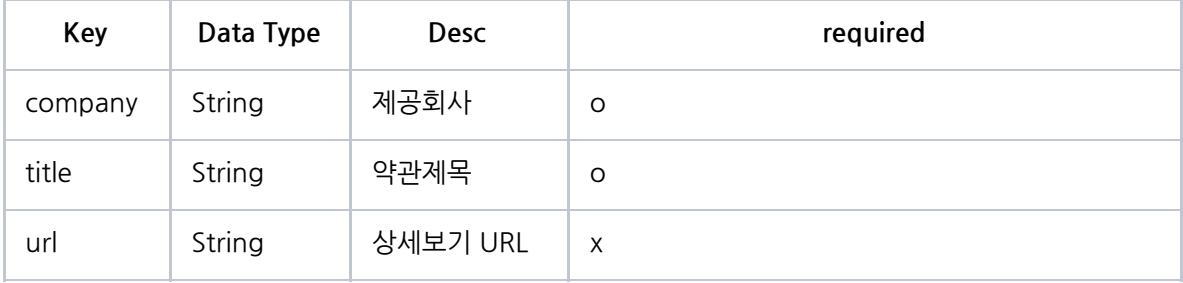

#### AutomaicPayment (정기 결제 사용시에만 해당)

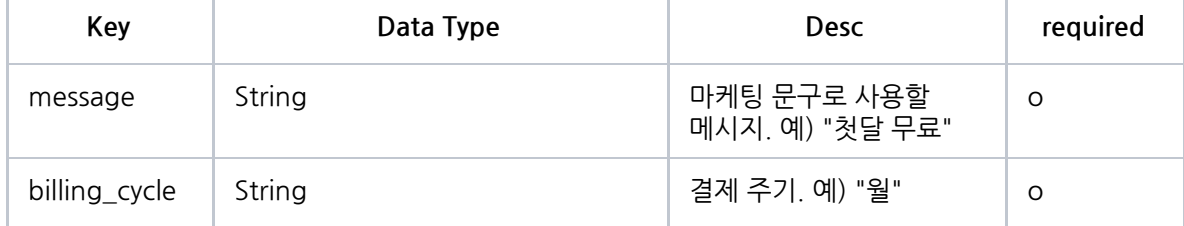

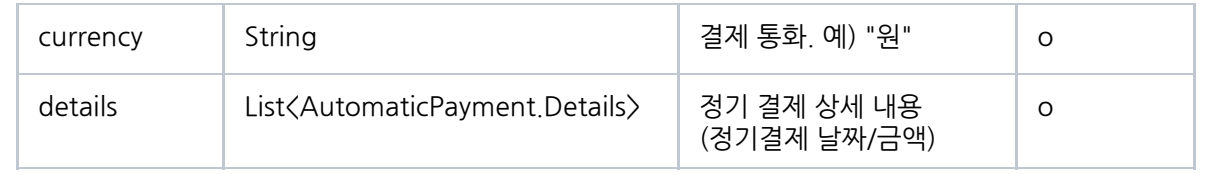

#### AutomaicPayment.Details (정기 결제 사용시에만 해당)

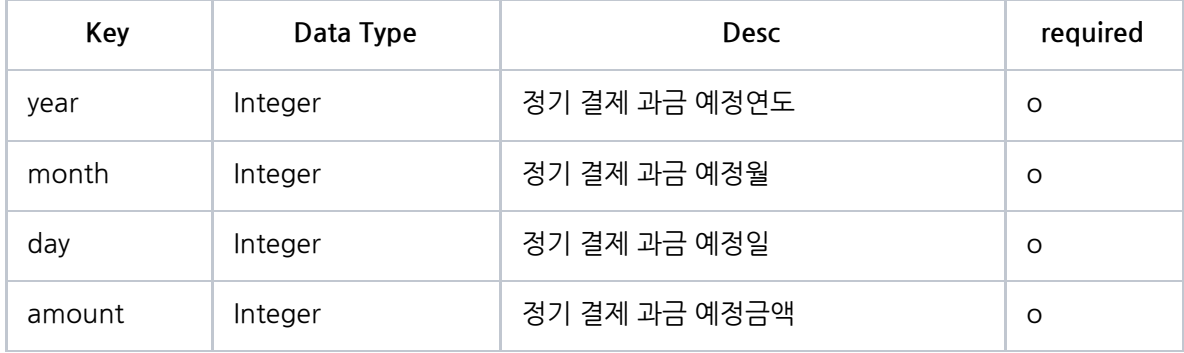

Response Sample - 일회성 결제

```
{
   "status": 200,
  "data": {
           "rest_api_key" : "126dsf341",
           "cid" : "34efg34563"
           "cid_secret" : "dfg456fvdsty456",
           "partner_order_id" : "23452366",
           "partner_user_id" : "user123",
           "item_name" : "아이스 아메리카노 외1",
           "item_code" : "345dsf345",
           "quantity" : "1",
           "total_amount" : "13500",
           "tax_free_amount" : "20",
           "vat_amount" : "1300",
           "approval_url" : "https://plugin.kakao.com/payment/approval",
           "https://plugin.kakao.com/payment/cancel",
           "fail_url" : "https://plugin.kakao.com/payment/fail",
           "available_cards" : ["HANA", "BC"],
           "payment_method_type" : CARD,
           "order_agreements" : [
                     {
                           "company" :"가맹회사명",
                           "title" : "구매조건 확인 및 결제진행 동의",
                          "url" : "http://www.kakao.com"
                         }
                ],
           "product_urls": ["https://store.kakao.com/etah/products/15884890"]
  }
}
```
Response Sample - 정기 결제

```
{
  "status": 200,
  "data": {
    "rest_api_key": "2d8a2ab9bfa584d",
    "cid": "CT43XXXXXX",
    "partner_order_id": "subscription1234",
    "partner_user_id": "4892761",
    "item_name": "정기 이용권",
    "quantity": 1,
    "total_amount": 0,
    "tax_free_amount": 0,
     "approval_url": "https://talk-plugin.kakao.com/kakaopay/callback?approval_url",
     "use_shipping": true,
    "automatic_payment": {
       "message": "첫달만 무료",
       "billing_cycle": "월",
       "currency": "원",
       "details": [
         {
           "year": 2020,
           "month": 7,
           "day": 25,
           "amount": 0
         },
         {
           "year": 2020,
           "month": 8,
           "day": 25,
           "amount": 5000
         },
         {
           "year": 2020,
            "month": 9,
            "day": 25,
           "amount": 10000
         },
         {
           "year": 2020,
            "month": 10,
            "day": 25,
            "amount": 15000
```

```
}
      ]
    },
    "order_agreements": [
      {
        "company": "카카오",
        "title": "구매조건 확인 및 결제진행 동의하러 이모티콘샵으로",
        "url": "http://sandbox-e.kakao.com/"
      },
      {
        "company": "식스샵",
        "title": "웹뷰작동확인하러 식스샵으로",
        "url": "https://www.sixshop.com/junhw2/home"
      }
    ],
    "product_urls": [
      "https://daum.net"
    ]
  }
}
```
<span id="page-63-0"></span>\* approval\_url 참고사항

approval\_url은 T3. 인증성공 callback api 의 목적지로 활용되며, 정상작동하기 위해선 카카오페이 ACL설정이 되어있어야 합니다. 카카오페이 ACL설정 없이 작동시키려면, 아래와 같은 형식으로 호출하면 됩니다.

형식

https://talk-plugin.kakao.com/kakaopay/callback?approval\_url={urlencoded\_approval\_url}

- https://talk-plugin.kakao.com/kakaopay/callback?approval\_url= <--- 고정영역
- {urlencoded\_approval\_url} <--- approval\_url 값을 urlEncoding해서 넣음

#### **Sample**

https://talk-plugin.kakao.com/kakaopay/callback?approval\_url=https%253A%252F%252F3 whok.execute-api.amazonaws.com%252Fdev%252FgetCallbackToken

## **T2. 결제번호저장 및 상품유효성검증 API**

**1. 기능**

사용자가 선택한 배송지 정보를 저장한다.

카카오 페이가 발급한 고유 결제번호(tid)를 저장한다.

상품재고, 가맹점 주문가능 여부등 상품 주문과 관련한 유효성 검증 결과를 반환한다.

### **2. Http Info**

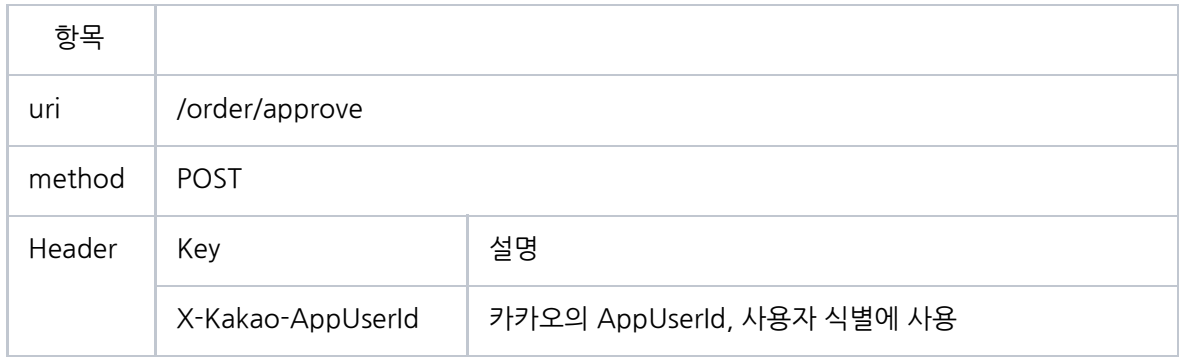

### A. Request Info

#### Request

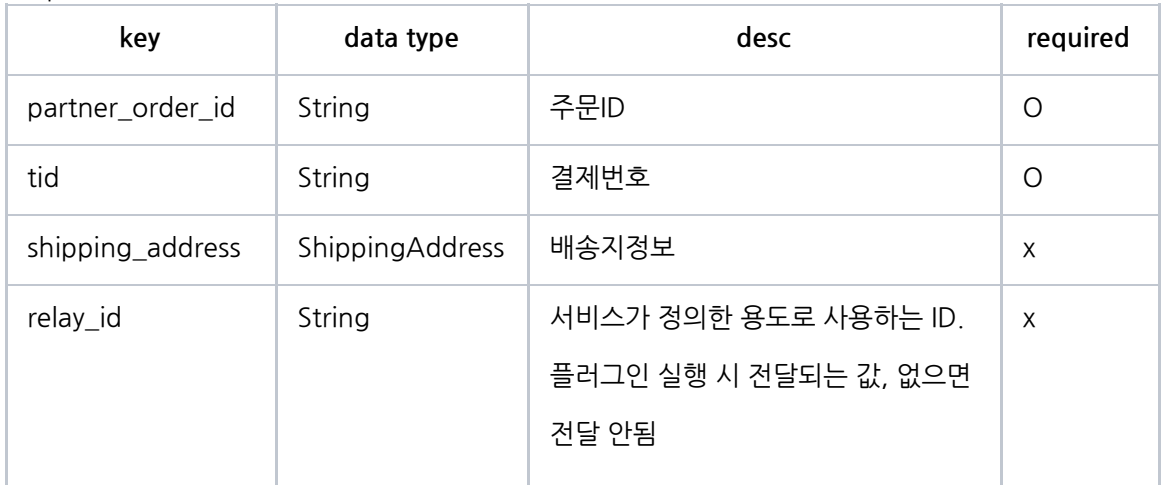

## ShippingAddress

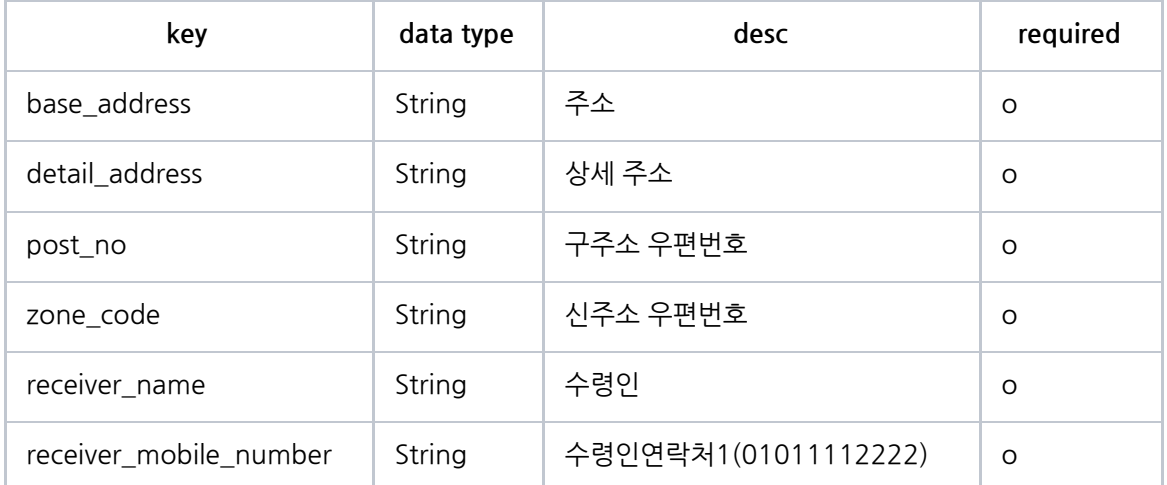

RequestBody Sample

```
{
       "partner_order_id" : "23452366",
        "tid" : "4743235478656",
"shipping_address" : {
"base_address" : "경기도 성남시 분당구 판교역로 235",
"detail_address" : "에이치스퀘어 엔동 6층",
"zone_code" : "13494",
           "receiver_name" : "수령인",
          "receiver_mobile_number" : "01011112222",
}
}
```
B. Response Info

승인이 성공한 경우 status 200으로 응답한다.

response sample

{ "status": 200 }

## **T3. 인증성공 callback api**

#### **1. 기능**

원클릭결제 인증 성공 결과를 전달한다.

### **2. 상세 개발가이드는 아래 링크의 문서 참조**

카카오페이 [콜백가이드](https://drive.google.com/open?id=1MJFCzxdl76rKVwfF5ROpKXjm9AmjMhqn) v1.0.docx

## **T4. 주문상태 확인 API**

### **1. 기능**

주문 상태를 조회할 수 있다.

### **2. Http Info**

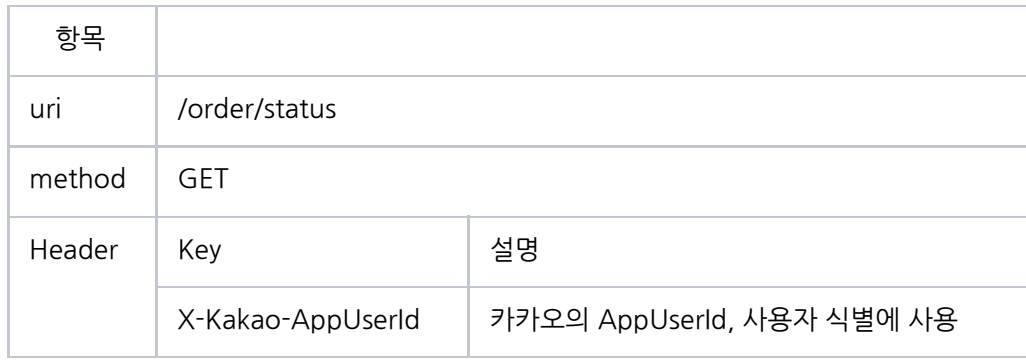

## A. Request Info

### RequestParam

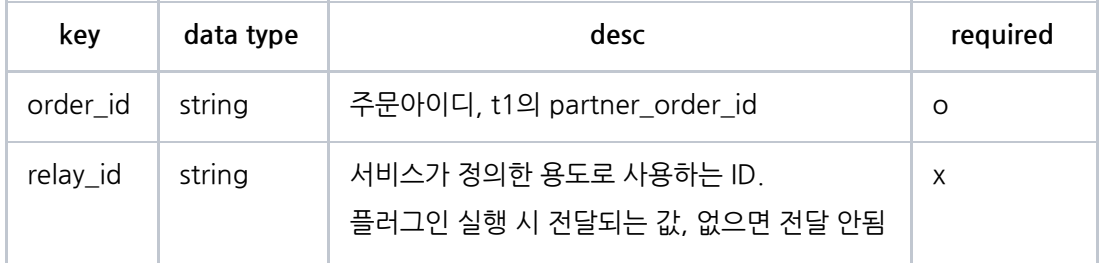

## B. Response Info

#### response

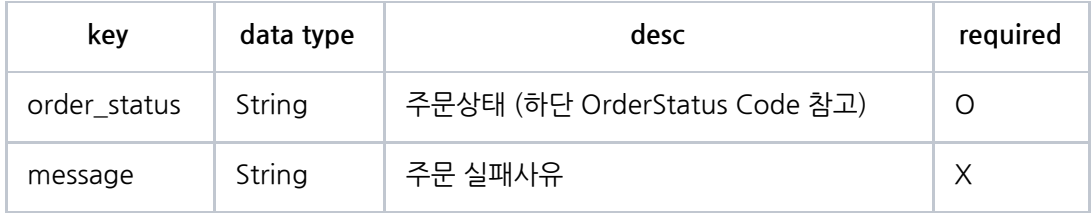

response sample

```
{
  "status": 200,
  "data": {
                "order_status" : "F",
                "message" : "주문 상품이 품절되었습니다."
  }
}
```
#### **OrderStatus Code**

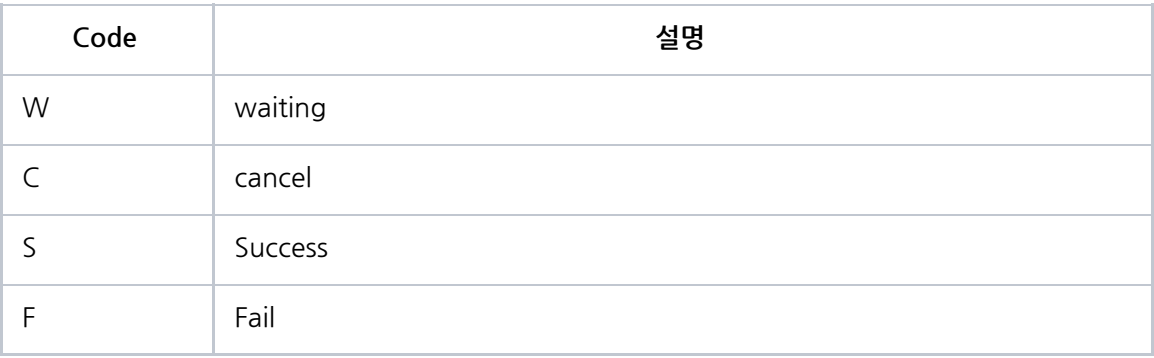

\* OrderStatus 응답 시, 참고사항

T4. 주문상태 확인 API는 T2 api 호출 직후 호출을 시작합니다.

- 'W' 로 응답하는 경우, 0.5초 간격으로 주기적 호출
- 'S' 나 'F' 로 응답하는 경우, 플러그인 종료

T4 api 응답은 'W'(진행중)로 우선 응답을 하시다가, 파트너측 내부의 주문처리가 모두 완료된 이후, 'S'(성공)로 응답을 해주셔야 합니다.

재고가 부족하거나, 결제 승인과정에서 실패하는 등의 경우에는 'F'(실패) 상태값과 함께 'message'를 전달해주셔야 합니다.

# 6.2.2 가맹점이 카카오페이와 연동하기 위한 작업

# **단건결제**

<https://developers.kakao.com/docs/latest/ko/kakaopay/single-payment>

## **정기결제**

<https://developers.kakao.com/docs/latest/ko/kakaopay/subscription>

## **결제취소**

<https://developers.kakao.com/docs/latest/ko/kakaopay/cancellation>

## **기타**

카카오페이 파일서비스 가이드 [v.1.8.docx](https://drive.google.com/file/d/1CmGCJXv6GZlij9CPUAaBAlBRrsFAvjXE/view?ths=true)

# 09. 비즈플러그인 신청양식

아래 4개의 플러그인은 '플러그인관리자센터' 를 통해서 직접 생성할 수 있습니다. [자세히보기](#page-6-1)

- 개인정보이용 플러그인
- 카카오싱크 플러그인
- 위치전송 플러그인
- 이미지보안전송 플러그인

플러그인관리자센터에서 생성할 수 없는 플러그인은 아래의 양식을 참고하여, 고객센터로 신청하시기 바랍니다.

## 9.1 플러그인 신청 시나리오

1. 옵션선택 플러그인

- 2. 카카오싱크 플러그인 + 옵션선택 플러그인
- 3. 카카오싱크 플러그인 + 원클릭결제 플러그인
- 4. 카카오싱크 플러그인 + 옵션선택 플러그인 + 원클릭결제 플러그인

## 9.2 시나리오별 신청정보

### **9.2.1** 옵션선택 플러그인

#### **1. 플러그인 기본정보**

- 플러그인 제목 (20자 이내) : (예, 자사몰 옵션플러그인)

- 앱 아이디 : (예, 249344)

#### **2. 옵션선택 플러그인 세부사항**

- 옵션타입 (선택)
- [ ] 커머스형
- [ ] 비커머스형
- T1. 옵션조회 API URL : (예. https://sample-plugin.kakao.com/options)
- T2. 옵션선택 API URL : (예. https://sample-plugin.kakao.com/option)
- \* API url은 https (포트 443)만 지원합니다.

## **9.2.2** 카카오싱크 플러그인 **+** 옵션선택 플러그인

#### **1. 플러그인 기본정보**

- 플러그인 제목 (20자 이내) : (예, 자사몰 옵션플러그인)

- 앱 아이디 : (예, 249344)

#### **2. 옵션선택 플러그인 세부사항**

- 옵션타입 (선택)
- [ ] 커머스형
- [ ] 비커머스형
- T1. 옵션조회 API URL : (예. https://sample-plugin.kakao.com/options)
- T2. 옵션선택 API URL : (예. https://sample-plugin.kakao.com/option)
- \* API url은 https (포트 443)만 지원합니다.

### **9.2.3** 카카오싱크 플러그인 **+** 원클릭결제 플러그인

# **1. 플러그인 기본정보** - 플러그인 제목 (20자 이내) : (예, 자사몰 옵션플러그인) - 앱 아이디 : (예, 249344) **2. 원클릭결제 플러그인 세부사항** - 결제타입 (선택) [ ] 일반(단건)결제 [ ] 정기결제 (사용을 위한 사전 별도 협의 필요) - 카카오페이를 통한 원클릭결제용 CID 발급 여부 (발급/미발급) : - T1. 주문생성 API URL : (예. https://sample-plugin.kakao.com/ordersheet) - T2. 결제번호저장 및 상품유효성검증 API URL : (예. https://sample-plugin.kakao.com/approve) - T4. 주문상태 확인 API URL : (예. https://sample-plugin.kakao.com/status)

\* url 입력시 https (포트 443)만 지원합니다.

## **9.2.4** 카카오싱크 플러그인 **+** 옵션선택 플러그인 **+** 원클릭결제 플러그인

# **1. 플러그인 기본정보** - 플러그인 제목 (20자 이내) : (예, 자사몰 옵션플러그인) - 앱 아이디 : (예, 249344) **2. 옵션선택 플러그인 세부사항** - 옵션타입 (선택) [ ] 커머스형

[ ] 비커머스형

- T1. 옵션조회 API URL : (예. https://sample-plugin.kakao.com/options)
- T2. 옵션선택 API URL : (예. https://sample-plugin.kakao.com/option)
- \* API url은 https (포트 443)만 지원합니다.

#### **3. 원클릭결제 플러그인 세부사항**

- 결제타입 (선택)
- [ ] 일반(단건)결제
- [ ] 정기결제 (사용을 위한 사전 별도 협의 필요)
- 카카오페이를 통한 원클릭결제용 CID 발급 여부 (발급/미발급) :
- T1. 주문생성 API URL : (예. https://sample-plugin.kakao.com/ordersheet)
- T2. 결제번호저장 및 상품유효성검증 API URL : (예. https://sample-plugin.kakao.com/approve)
- T4. 주문상태 확인 API URL : (예. https://sample-plugin.kakao.com/status)
- \* url 입력시 https (포트 443)만 지원합니다.
문서 끝.